EU IS EXCITED TO ANNOUNCE OUR NEW ONLINE BOOKSTORE

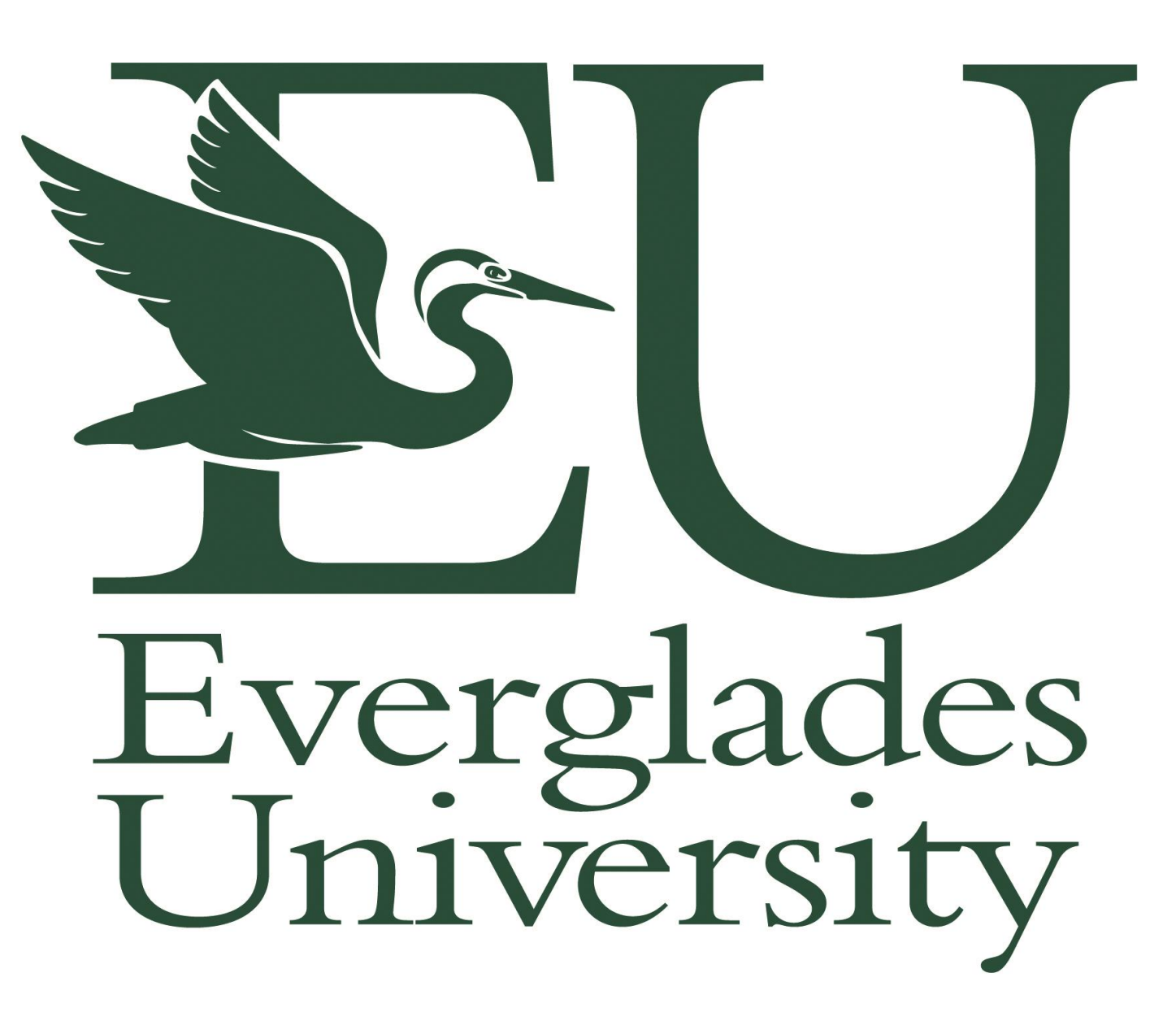

EU is excited to announce we are moving to Follett for the distribution of all textbooks. This is great because of the convenience of expediting your books to you a lot sooner, and the cost effectiveness of such.

You will order your own books through the Follett website and have them shipped directly to your home, or access them as eBooks.

The first thing you will need to do is locate your class schedule. You can find this information on the EU Student Portal, which can be accessed three ways:

## OPTION 1:

Via Blackboard, whether you are an online student or a student at a ground campus.

OPTION 2: Directly on the Everglades University web site.

## OPTION 3:

Go directly to the EU Portal web site.

# OPTION 1: Access the Student Portal via Blackboard: [Go to: https://evergladesuniversity.blackboard.com](https://evergladesuniversity.blackboard.com/)

# **Enter in Your Username**: your student email address **Password**: password created by you) then click on LOGIN

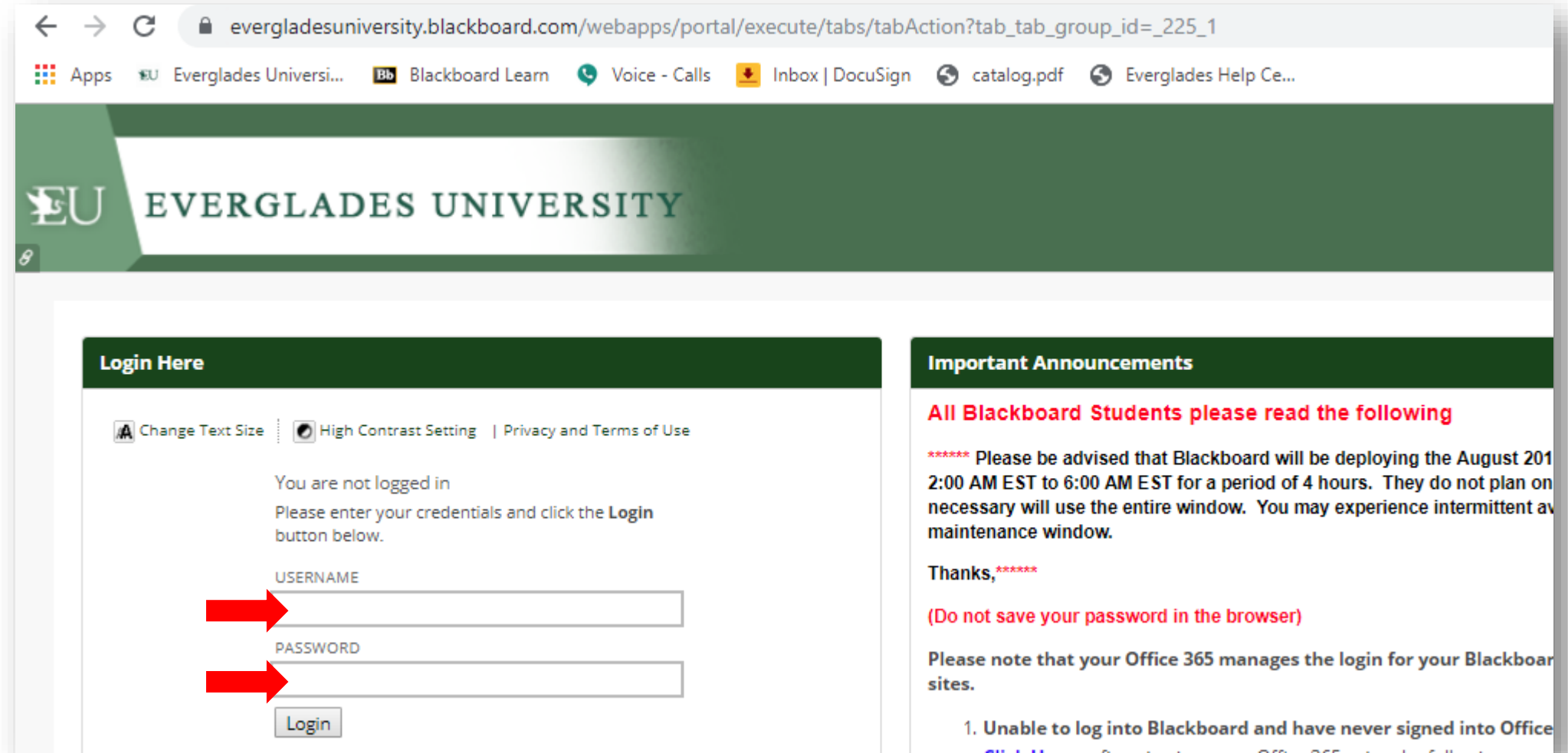

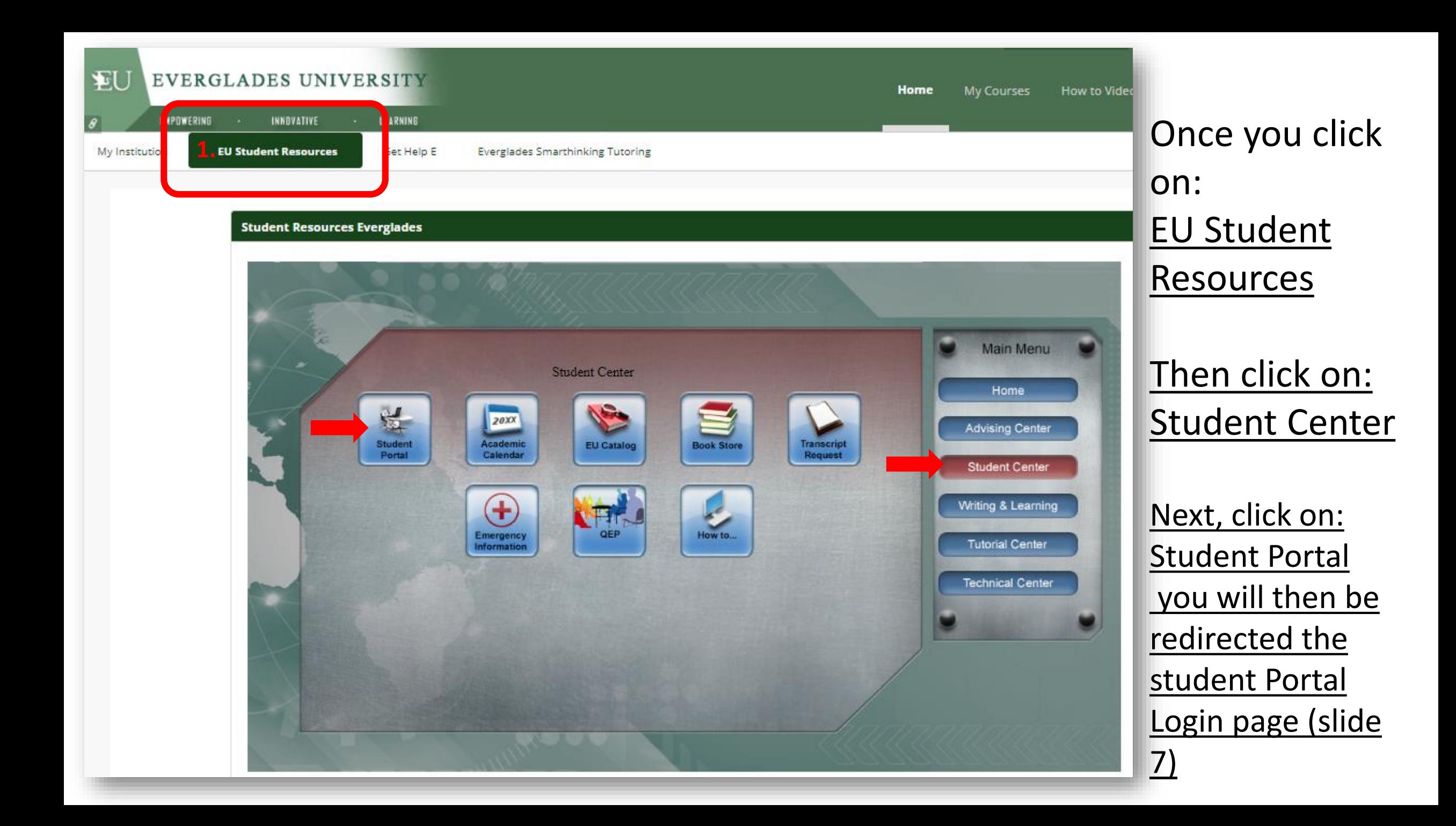

# OPTION 2: Access the Student Portal directly on the Everglades University web site. **[https://www.evergladesuniversity.edu](https://www.evergladesuniversity.edu/)**

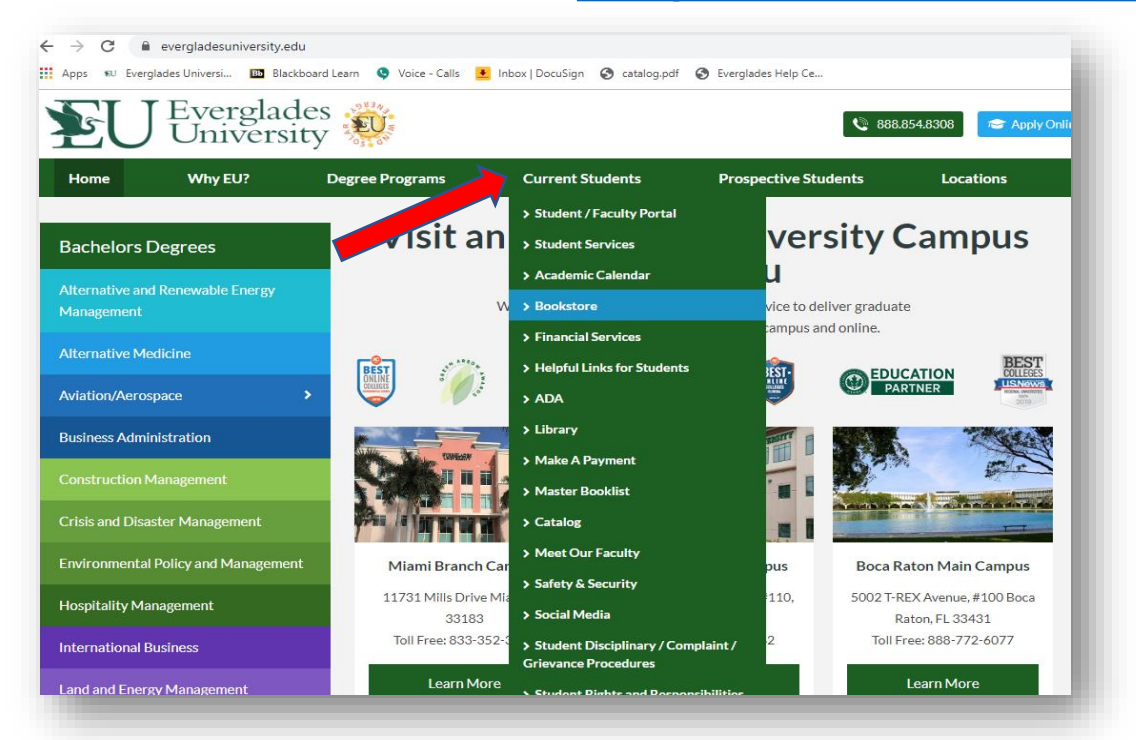

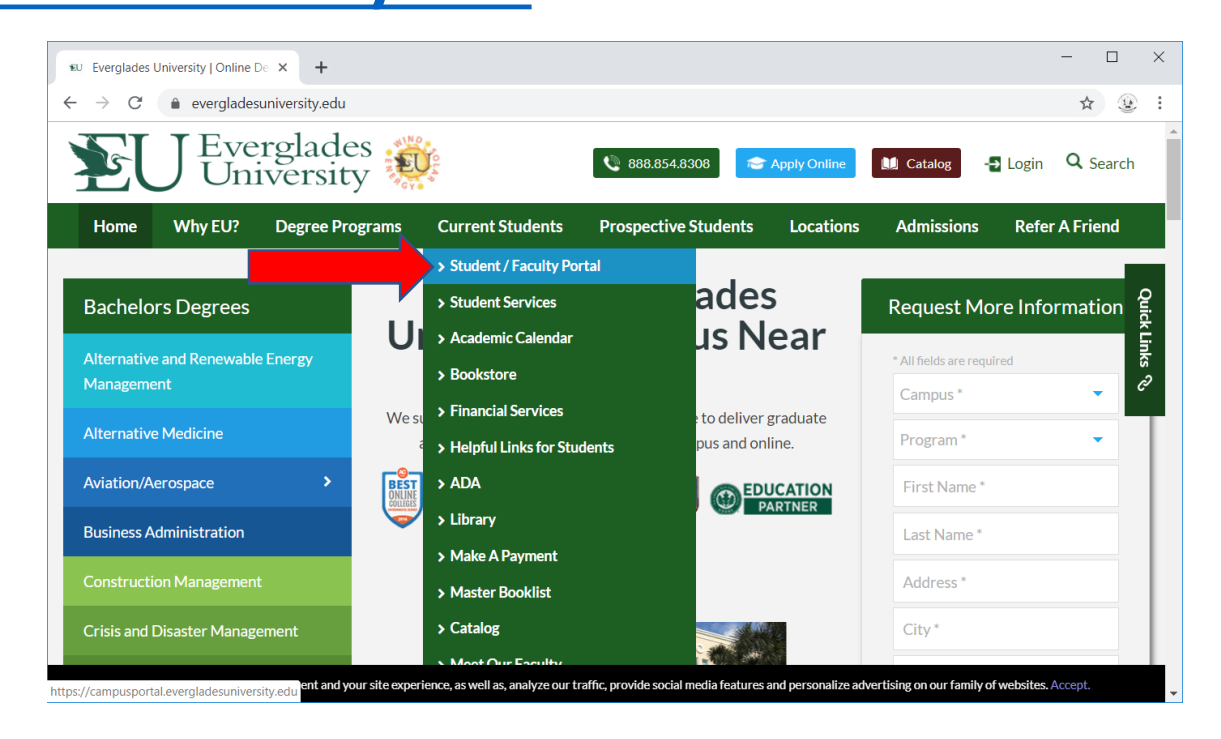

**Click on the Current Students tab.** 

**Then you will be directed to follow the step on slide 6**

**Then select Student/Faculty Portal**

# [Option 3: Direct Access to the Student Portal](https://campusportal.evergladesuniversity.edu/)

Got to: https://campusportal.evergladesuniversity.edu

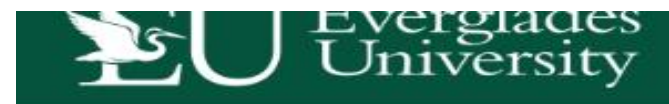

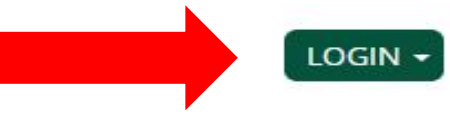

# **WELCOME TO YOUR CAMPUS PORTAL**

Log into the portal to view your academic information, receive personalized communication, and use our self-service tools.

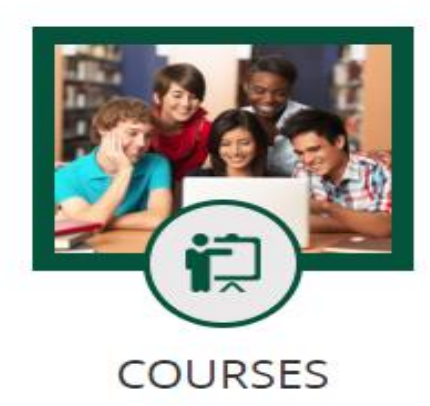

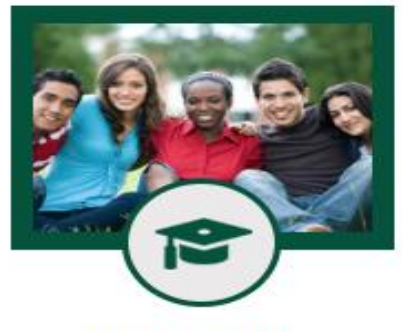

**ACADEMICS** 

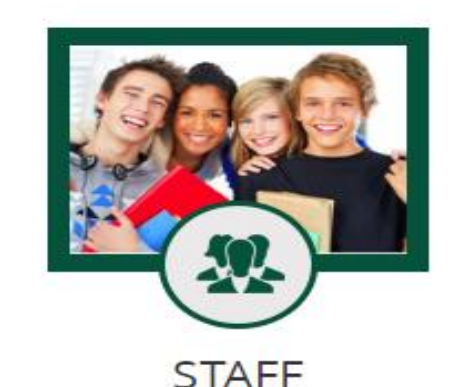

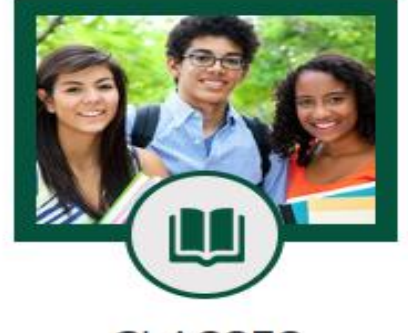

**CLASSES** 

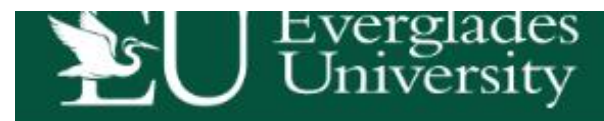

# **WELCOME TO YOUR C**

Log into the portal to view your academic information, receive perso

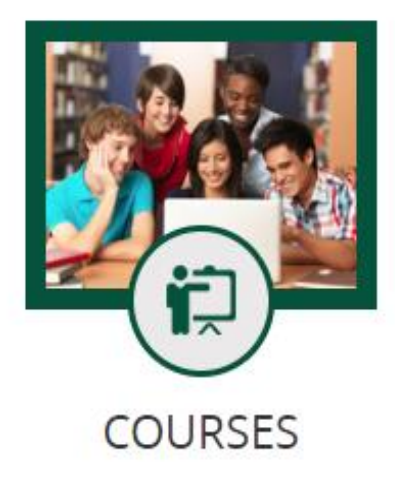

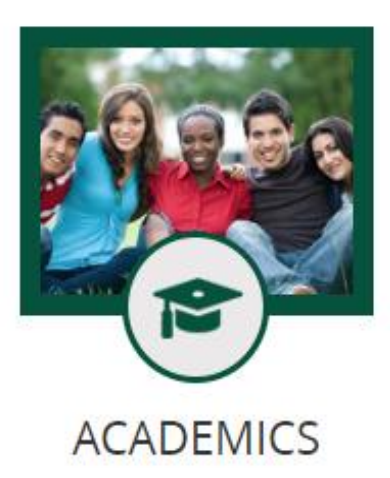

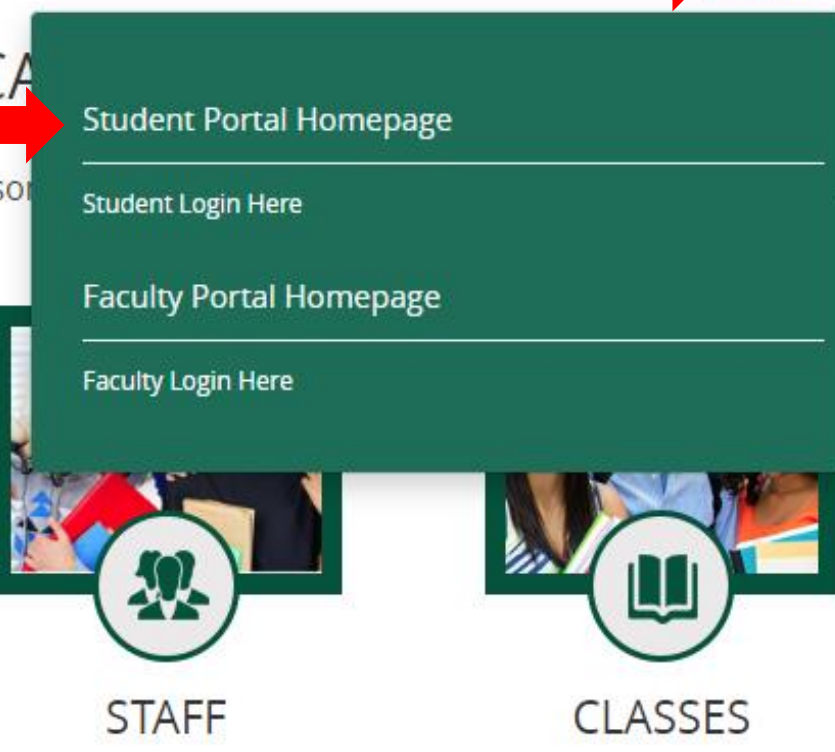

Click on **LOGIN**

LOGIN -

Then select: **Student Portal Homepage**

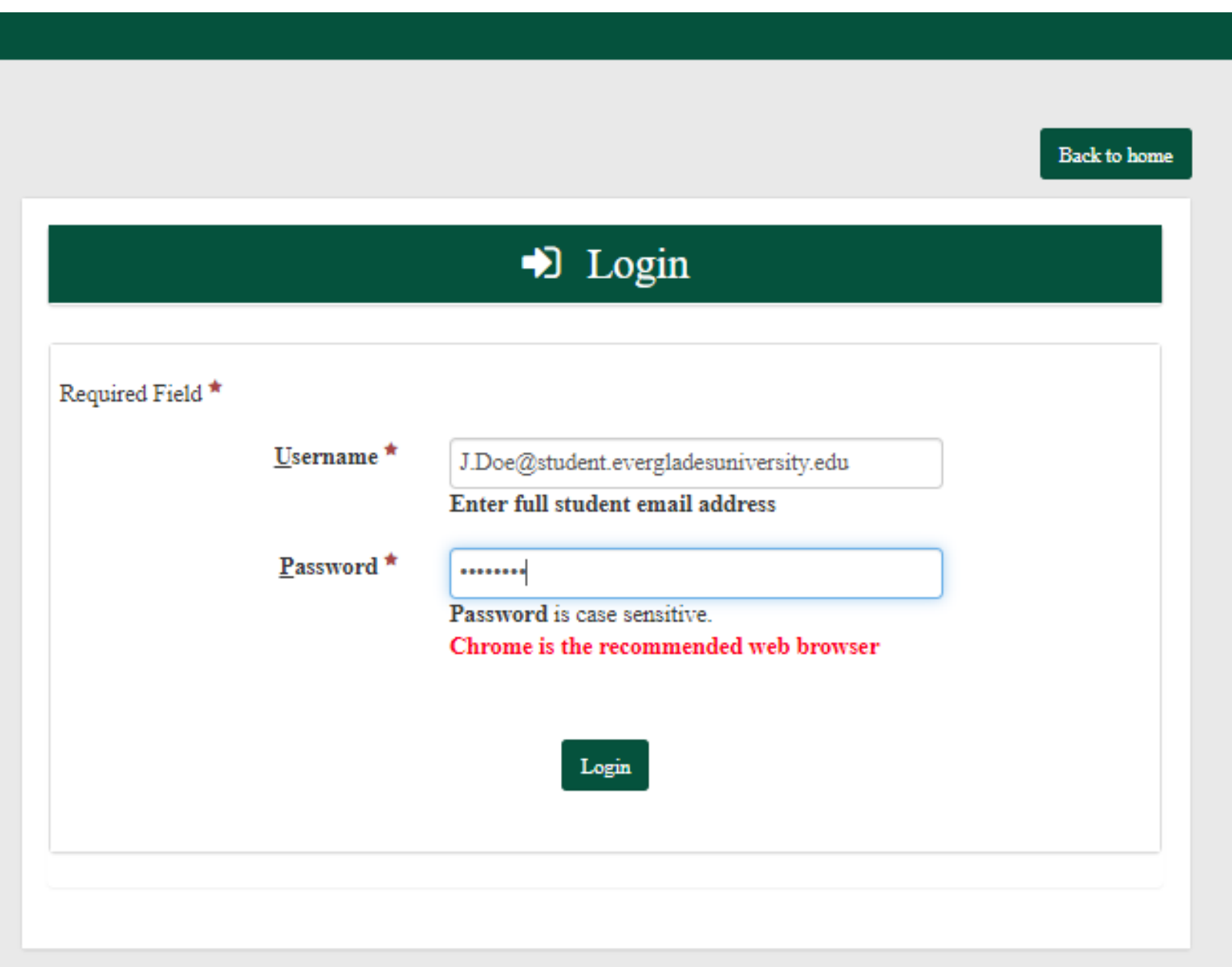

The login for your portal will be the same as your accounts for **Blackboard** & **Microsoft 365 (student email address for your username) (The password you created).**

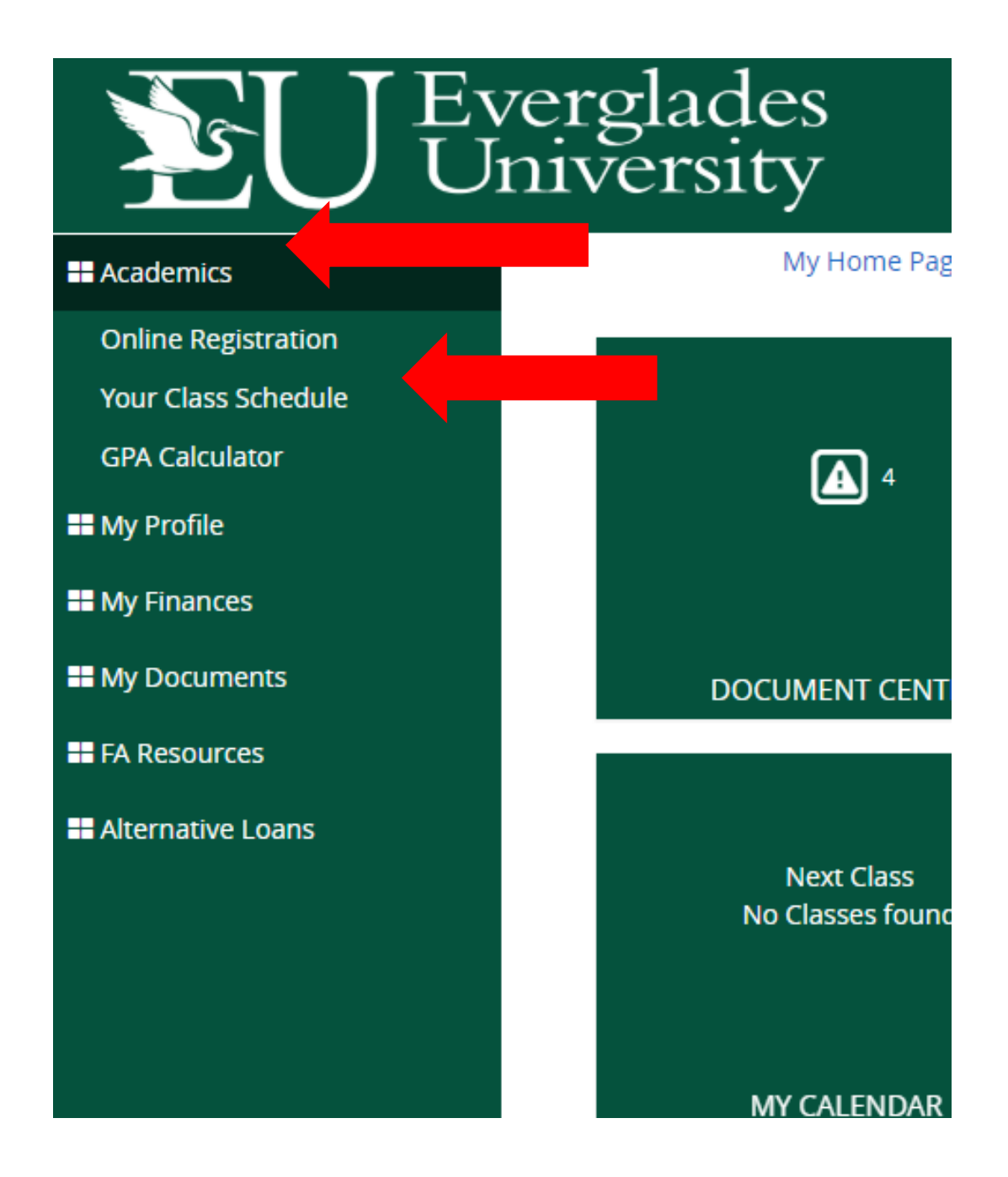

Click on: 1.Academics, 2.Your Class Schedule

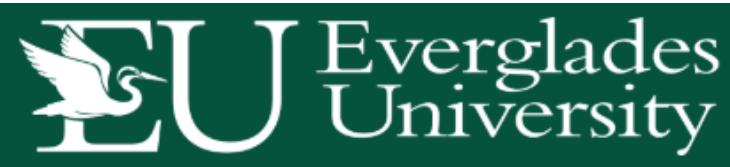

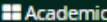

**11 My Profile** 

**II** My Finances

**II** My Documents

**EE** FA Resources

**El** Alternative Loans

**Online Registration** 

**Your Class Schedule** 

**GPA Calculator** 

#### My Home Page

#### My Class Schedule

Your current class schedule is displayed below. Click on a class title below to view the details, syllabi, textbook requirements and homework for each class.

If you are an "online" only student, click the Schedule Report link below to view your class schedule.

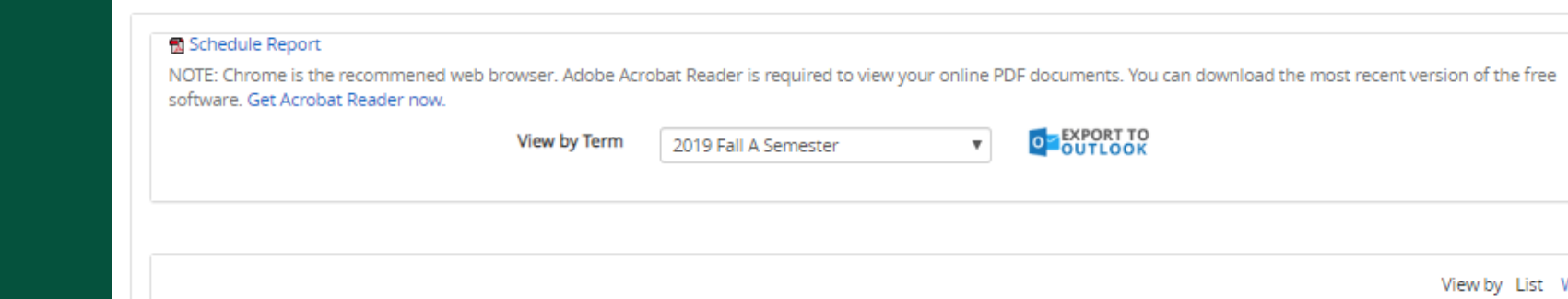

# Once you have located your schedule. **Now its time** to order your book.

Hello

Week

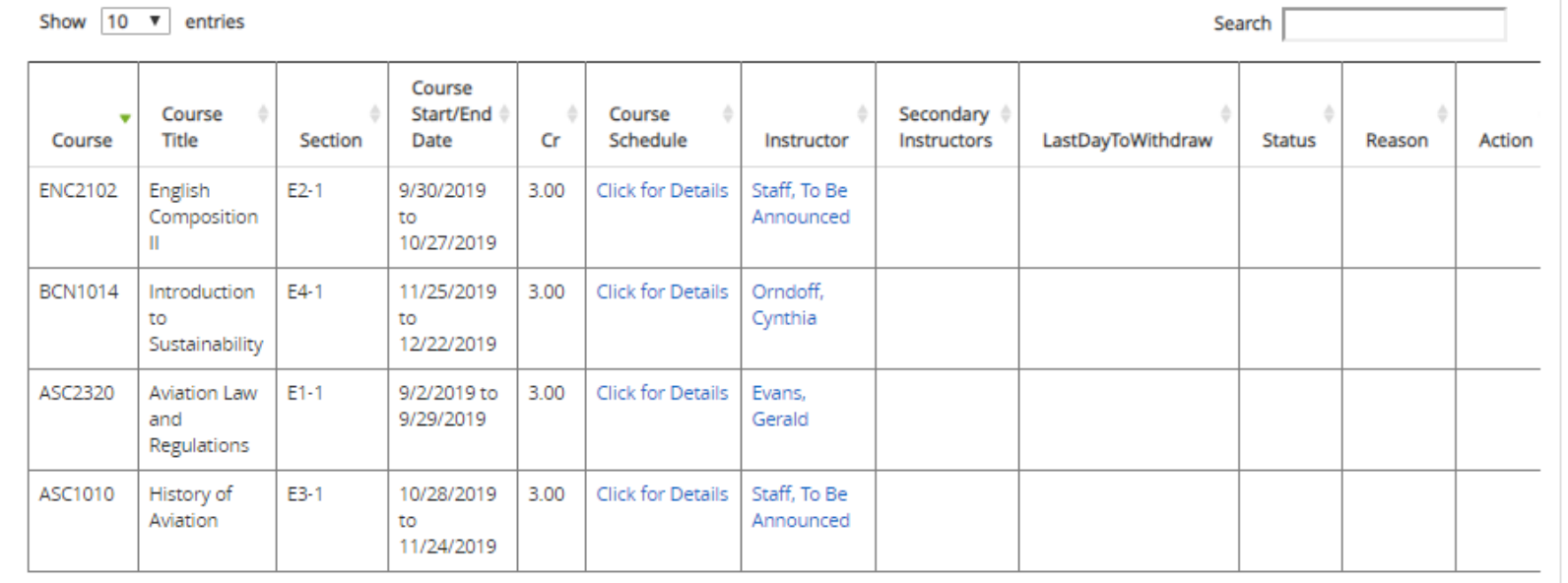

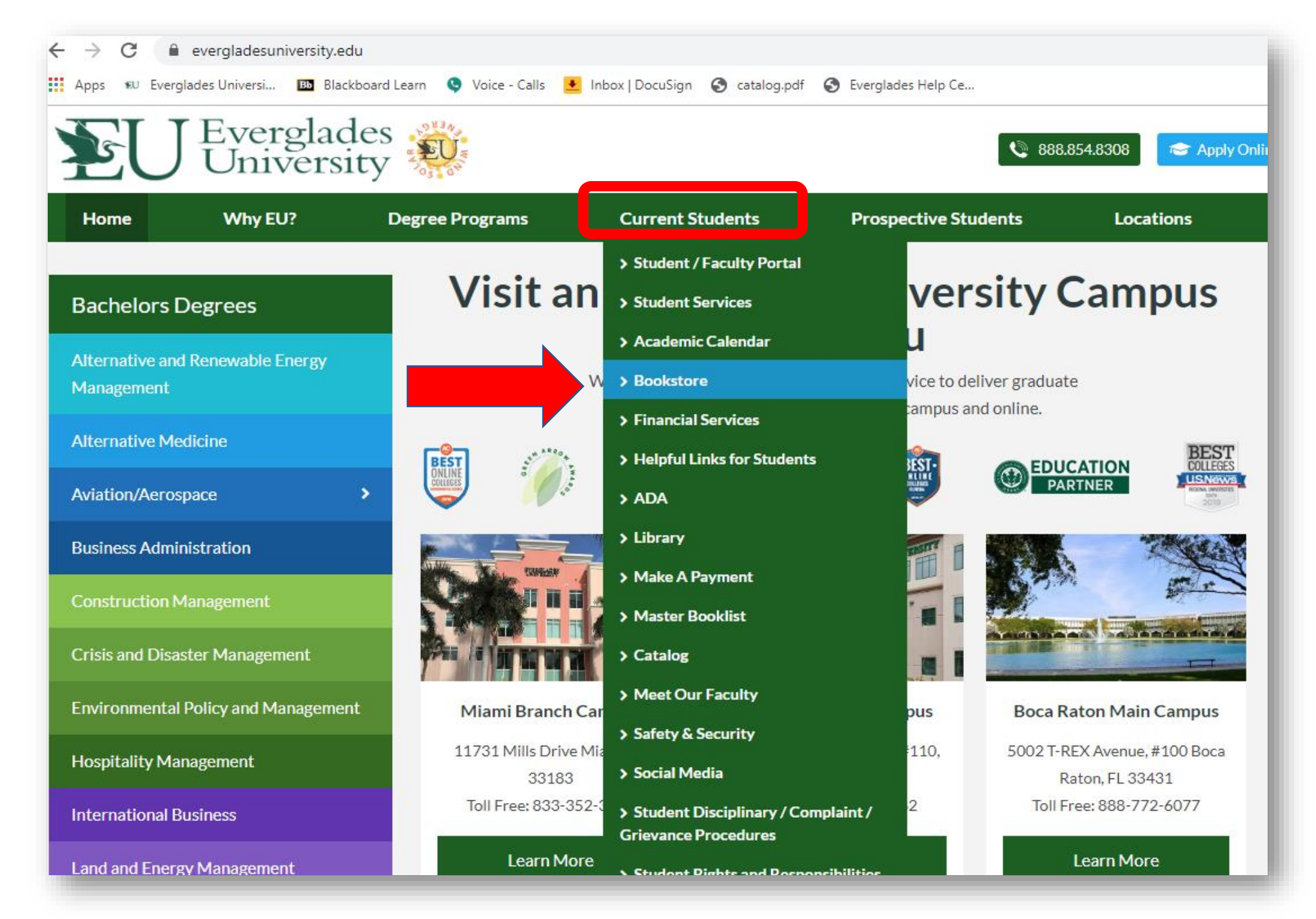

**Go to the EU Webpage: [https://www.evergla](https://www.evergladesuniversity.edu/) desuniversity.edu**

**Click on the Current Students tab.** 

### **The select Bookstore**

# **Click on your campuses online bookstore. Be sure that you select your campus to ensure the delivery of your book.**

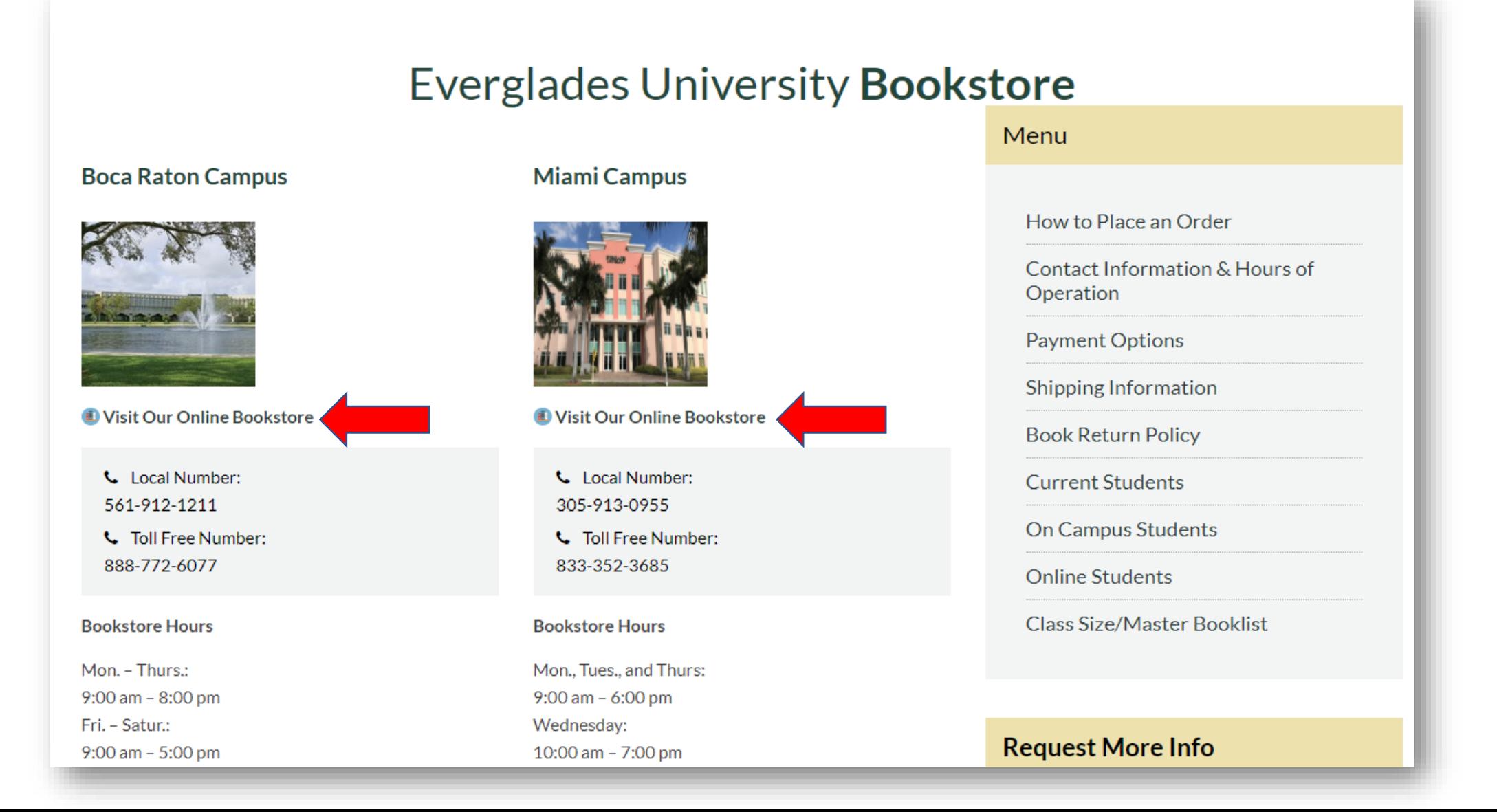

# Boca Virtual Bookstore

- [https://www.bkstr.com/everglades](https://www.bkstr.com/evergladesbocaratonstore/home) bocaratonstore/home
- Please have your student ID and schedule ready.
- Click on "Shop Textbooks"

Everglades University Boca Raton V X  $+$ bkstr.com/evergladesbocaratonstore/home

**E** EU BOOKSTORE Ξ Q Search Keywords or ISBN

#### **We've Got This Covered**

We've got all the course materials you're looking for, however you want them.

Shop Textbooks  $\rightarrow$ 

 $\langle$  01 02  $\rangle$ 

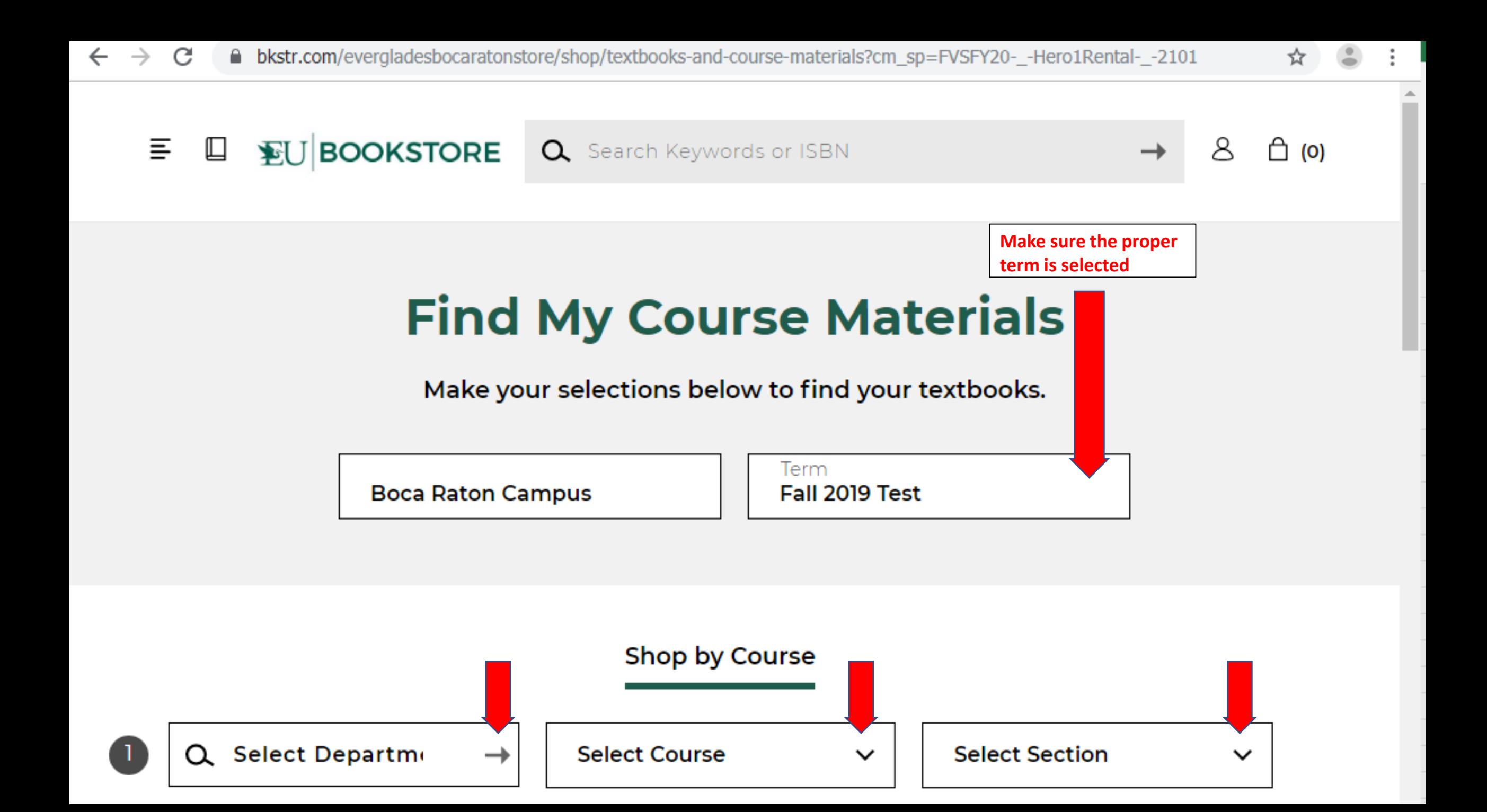

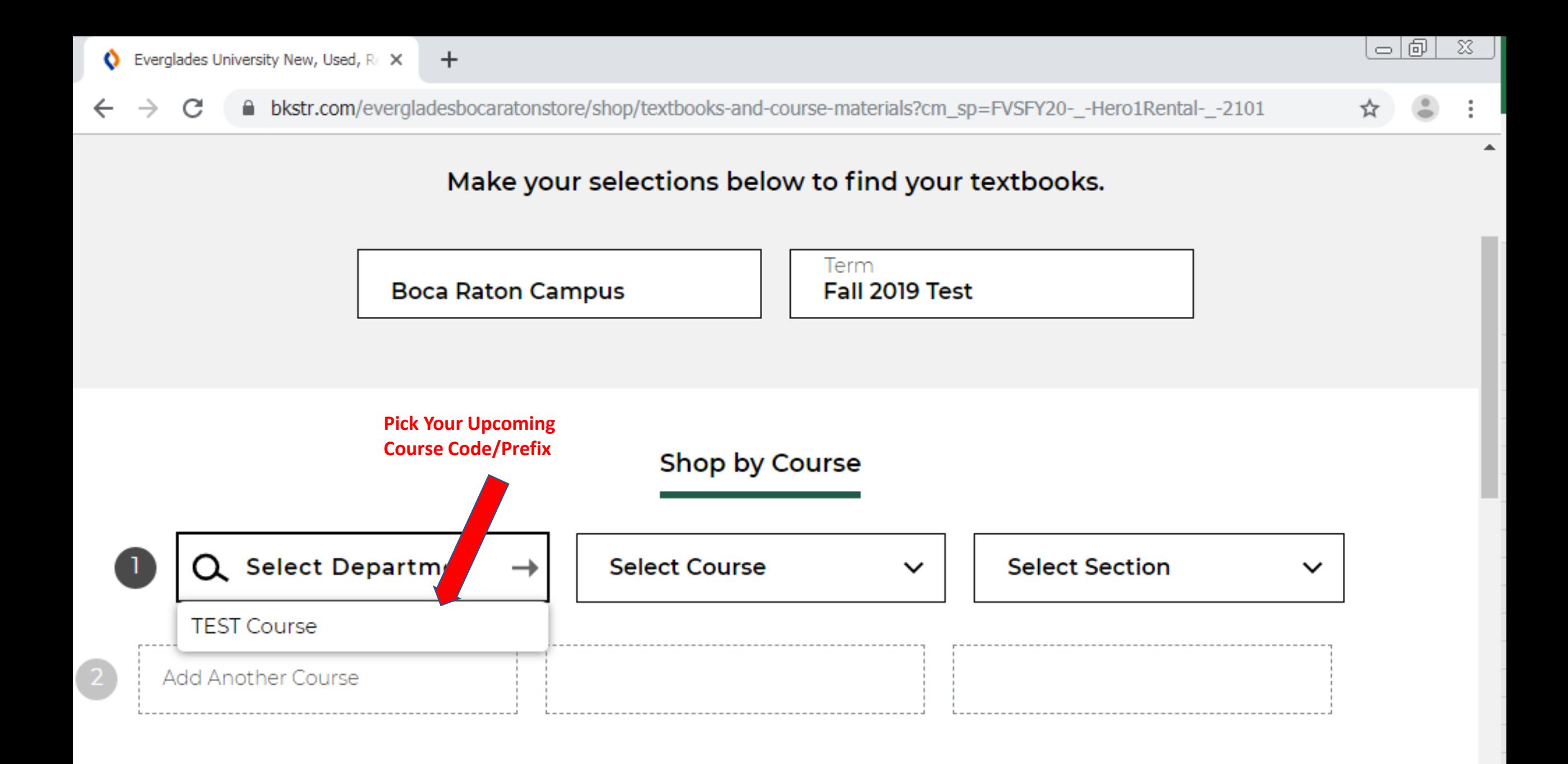

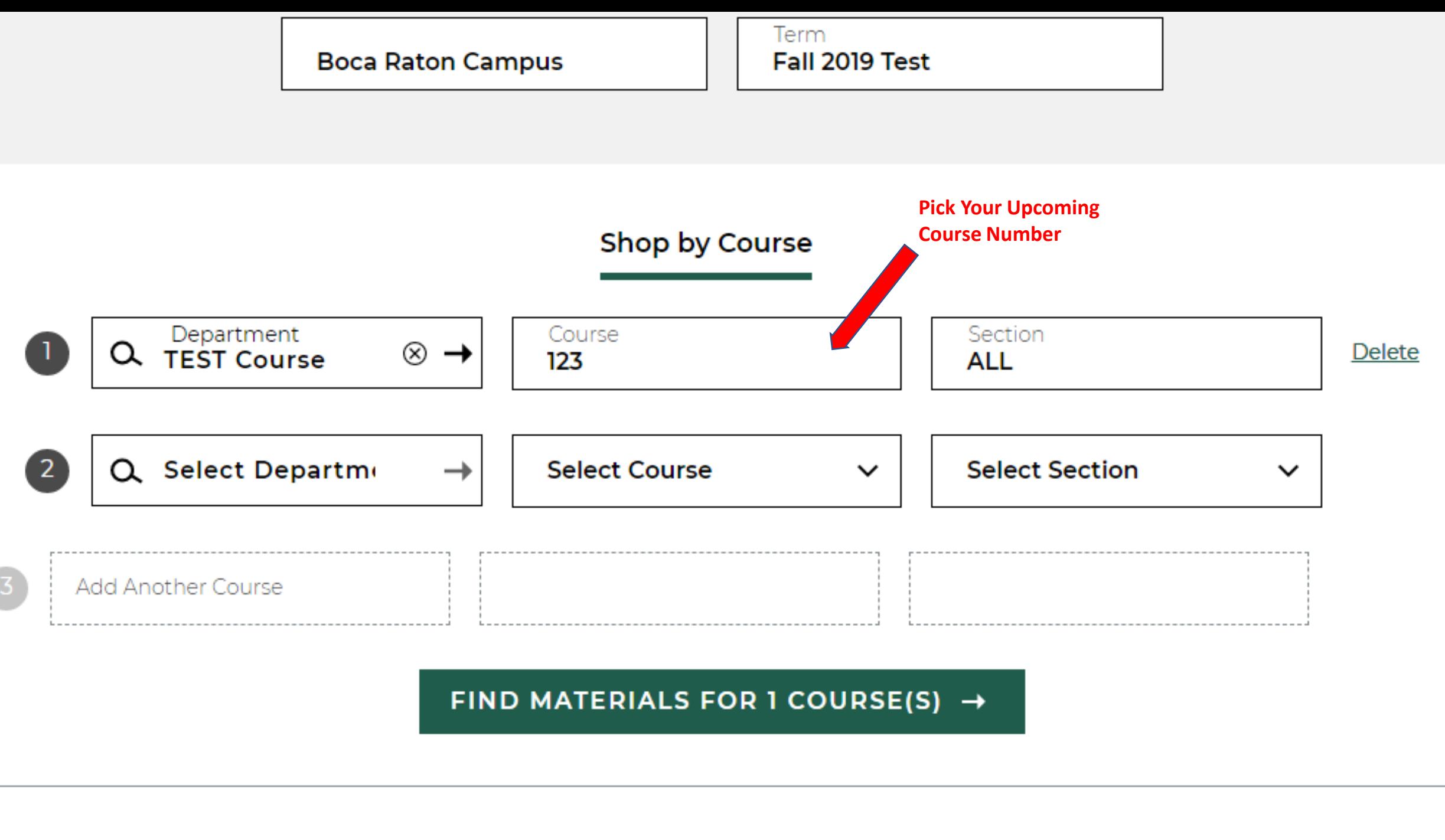

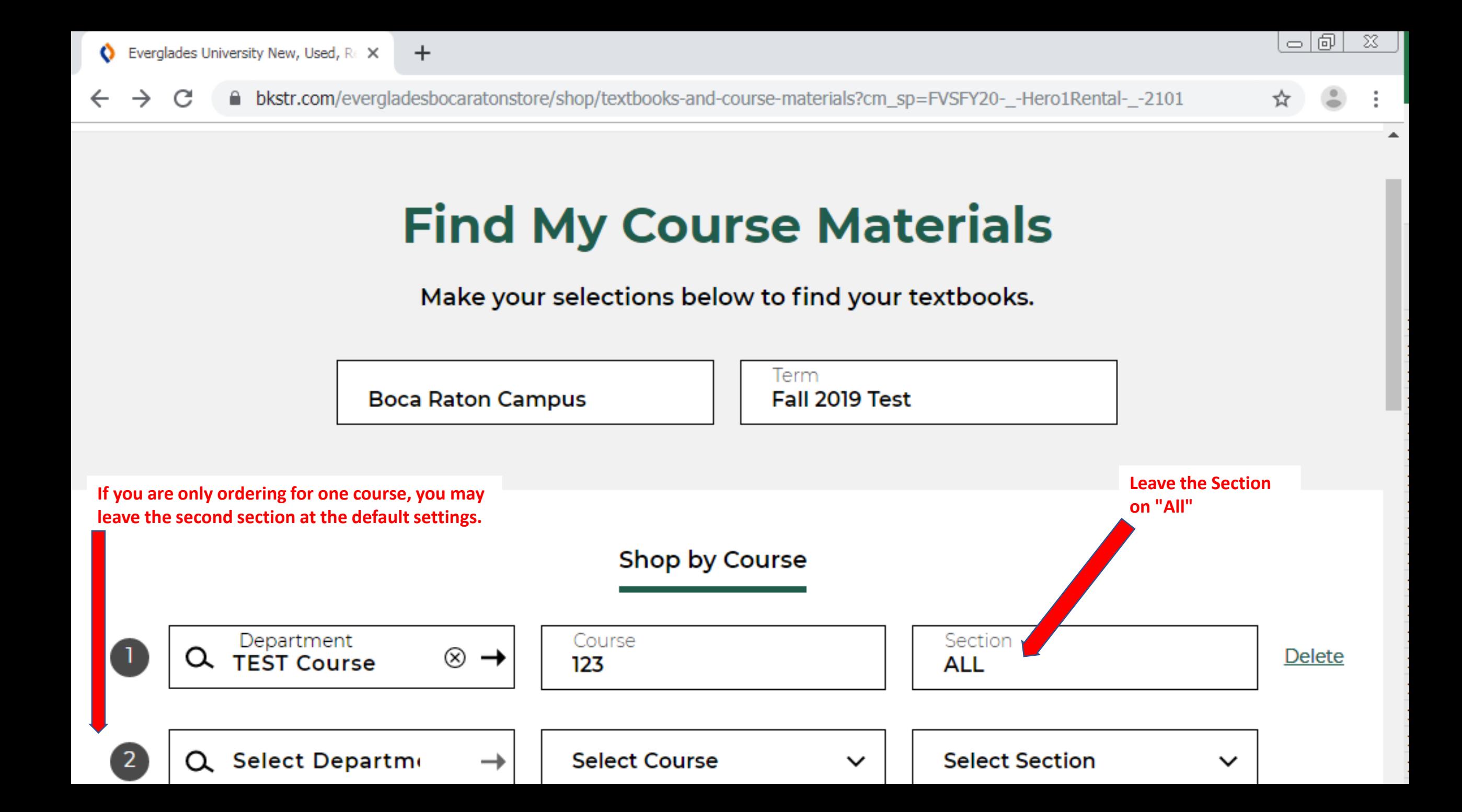

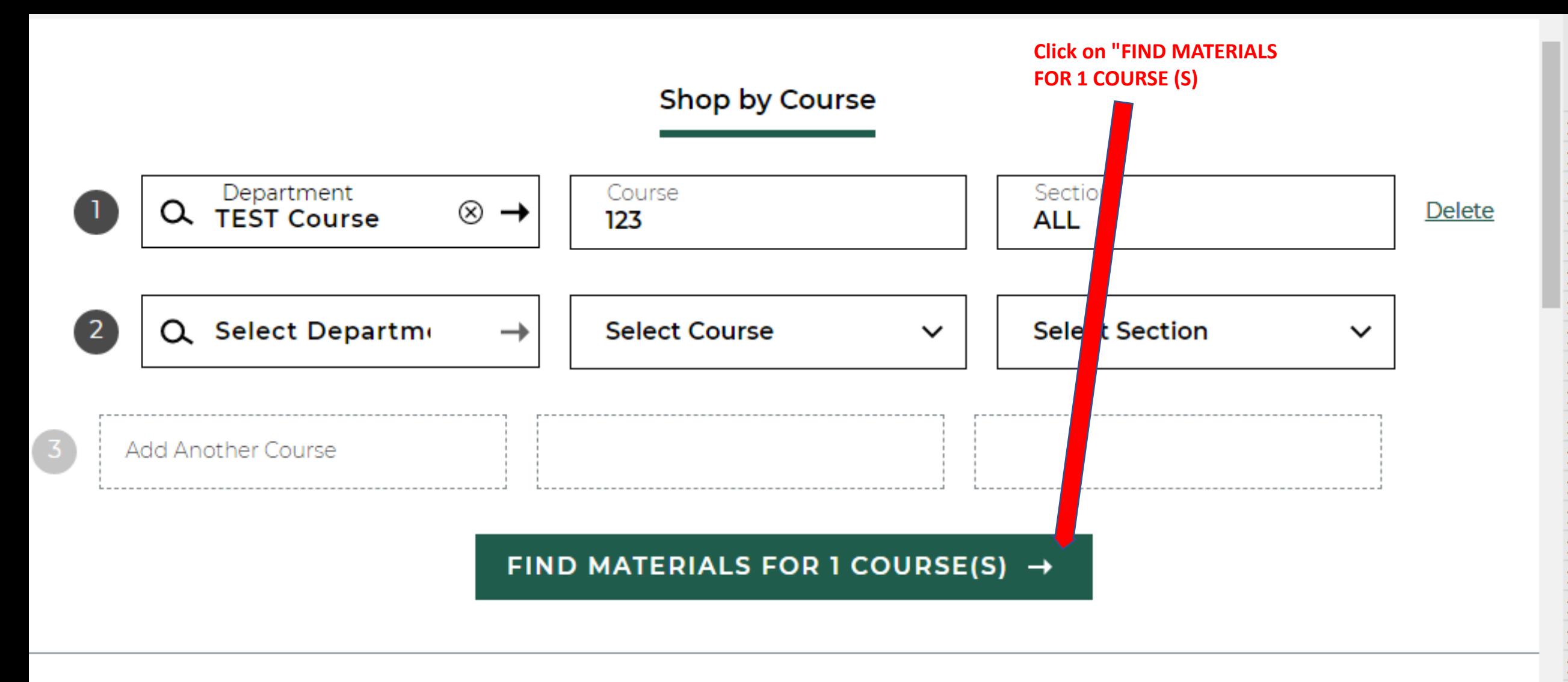

Start Over  $\bigcirc$ 

Q Search Keywords or ISBN

△ (0)

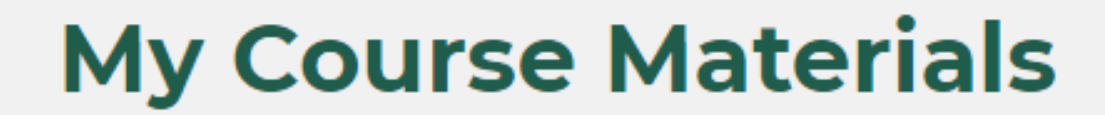

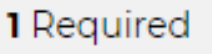

**D** Print List

The total required and recommended textbooks for this specific course will be listed.

Boca Raton Campus / Fall 2019 Test

**EU BOOKSTORE** 

目

 $\Box$ 

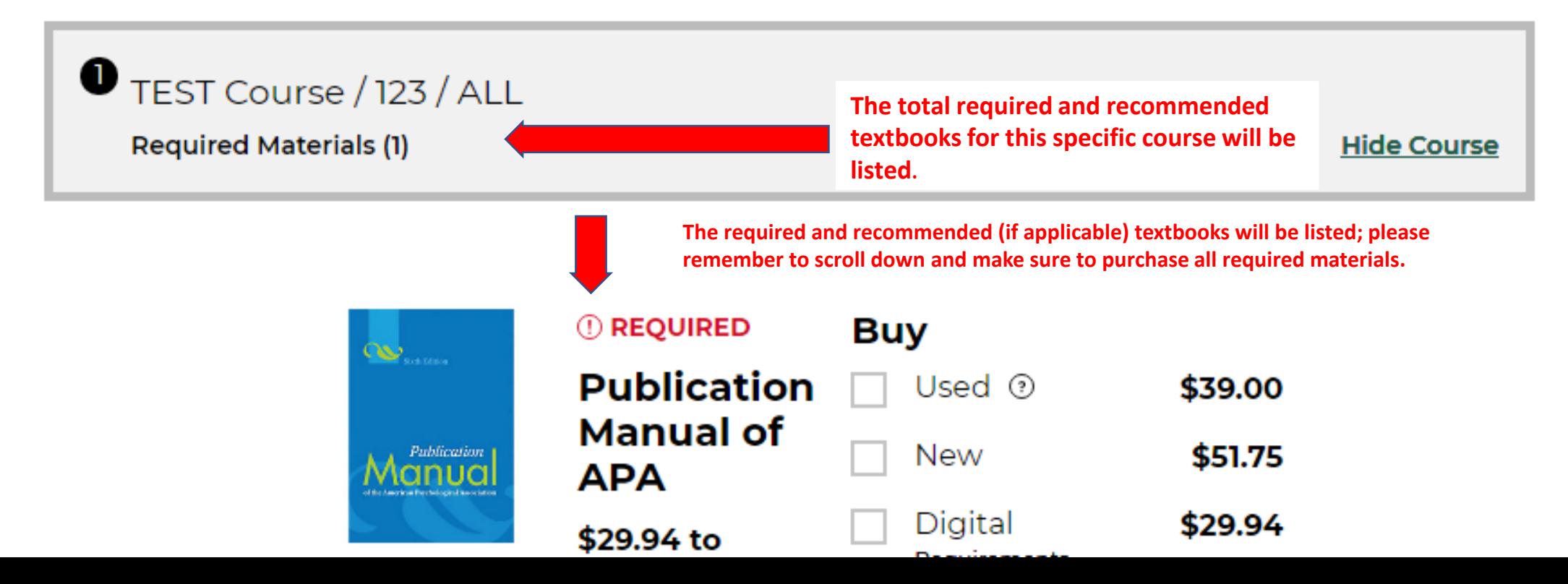

Q Search Keywords or ISBN

# **My Course Materials**

**□ (0)** 

1 Required

**□ Print List** 

Boca Raton Campus / Fall 2019 Test

**EU BOOKSTORE** 

目

 $\Box$ 

 $\bullet$  TEST Course / 123 / ALL **Required Materials (1) Hide Course** Be sure to click on each required textbook to order it. Scroll down to order all Required Materials. **O REQUIRED Buy**  $\infty$ **Publication** V Used <sup>®</sup> \$39.00 **Manual of** New \$51.75 Publication **APA** Digital \$29.94 \$39.00

**But 1999** 

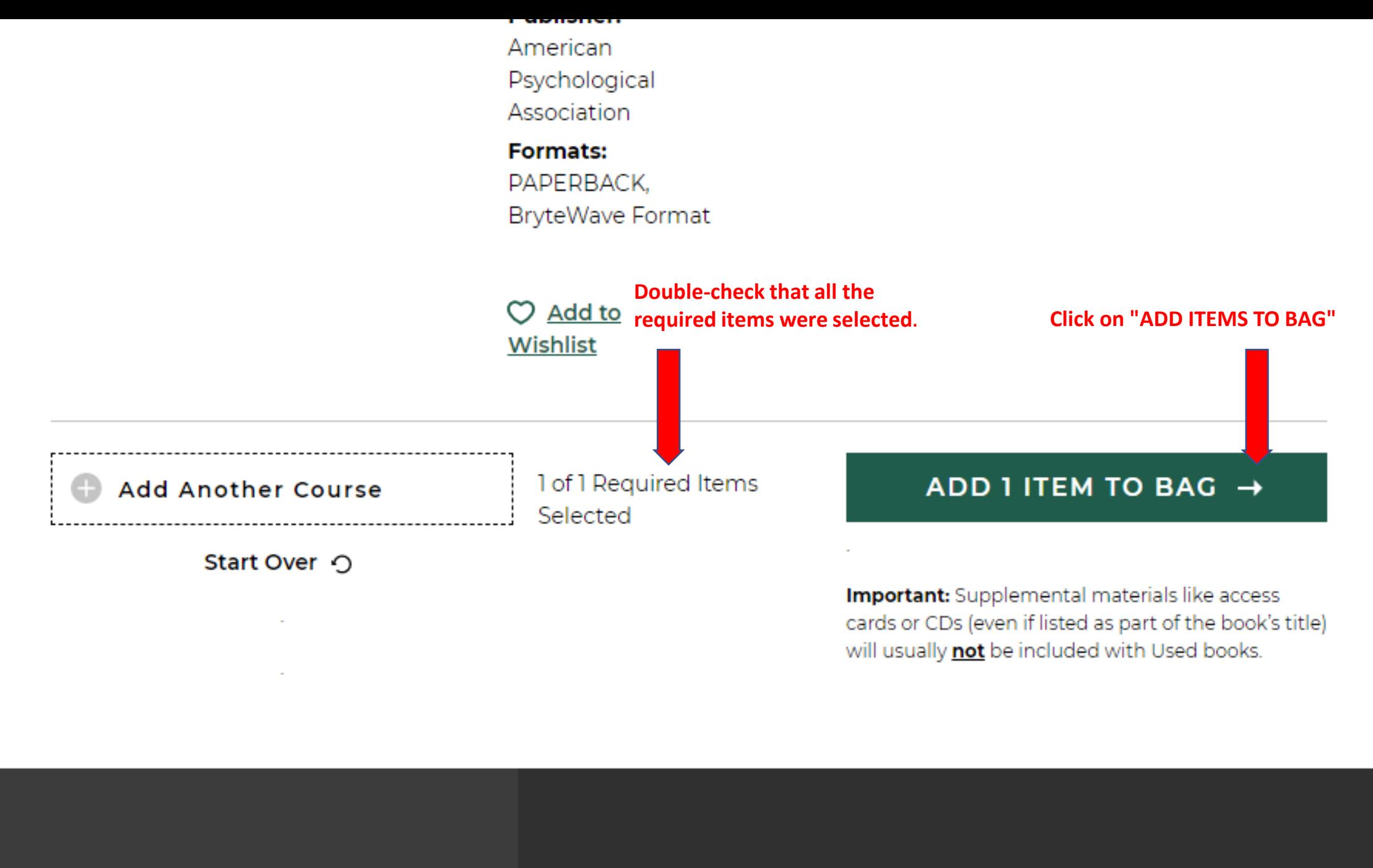

**Selected School: Everglades University** 

**Resources** 

**Textbooks** 

**Store Information** 

 $\overline{\phantom{a}}$ 

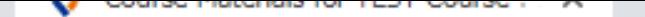

A bkstr.com/evergladesbocaratonstore/course-materials-results?shopBy=course&divisionDisplayName=&departmentDisplay... C ☆

**Author** American

# 1 Item has been added to your bag from your course list

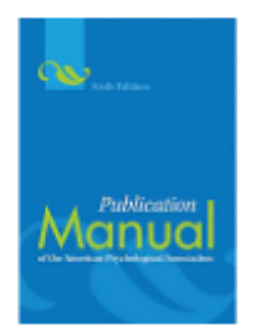

## **Publication Manual of APA**

TEST Course / 123 / ALL

Selection: Buy Used

**Click on "CONTINUE SHOPPING" if you need to** order supplies (or more books).

\$39.00

X

**Click on "VIEW BAG & CHECKOUT"** if you are ready to complete you order.

Your Bag (1): \$39. 0

**CONTINUE SHOPPING** 

VIEW BAG & CHECKOUT →

asaaliy <mark>Tiot</mark> be iriciaded with osed books

**Formats:** PAPERBACK. **BryteWave Format Click on "Add Another Course" if Click on "VIEW BAG" to review you need to order any other and confirm all the items you textbooks for your current**   $\circlearrowright$  Add to **had selected. course.** Wishlist Done finding your VIEW BAG  $\rightarrow$ **Add Another Course** materials? **Only click on "Start Over" if**  Start Over  $\bigcirc$ **you accidentally selected the**  Important: Supplemental materials like access **incorrect course, otherwise,**  cards or CDs (even if listed as part of the book's title) **all your selections will be**  will usually not be included with Used books. **removed from your cart.**

Association

**Publisher:** 

American

Psychological

Association

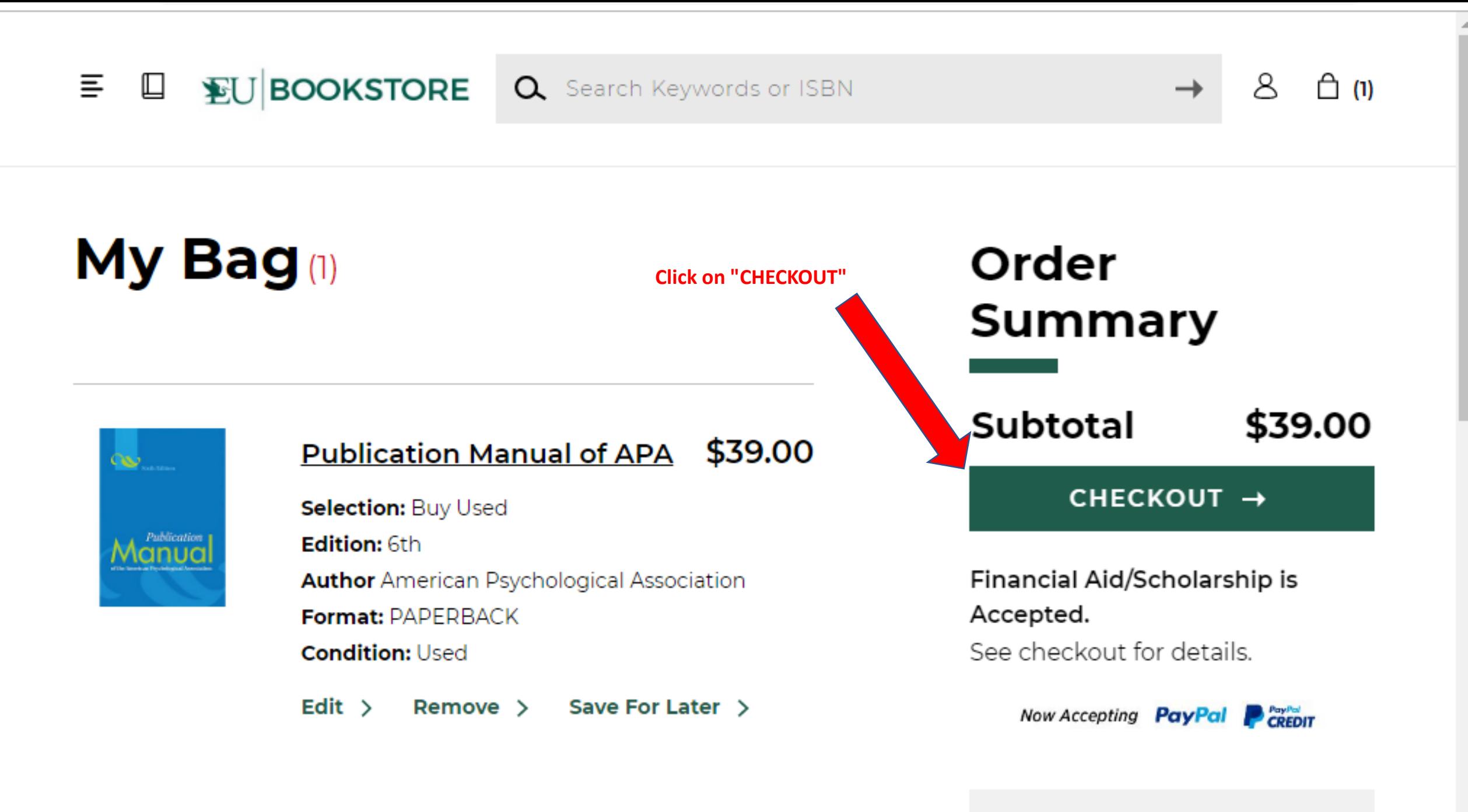

Have a promo code?

# OK with Textbook Substitutions?

There's a chance the textbook condition you selected might be unavailable. In this case, we can substitute it for another condition (e.g. Used to New), which could change your order total. Please choose:

● Yes! Switch the unavailable textbook condition for the available condition even if it affects my total.

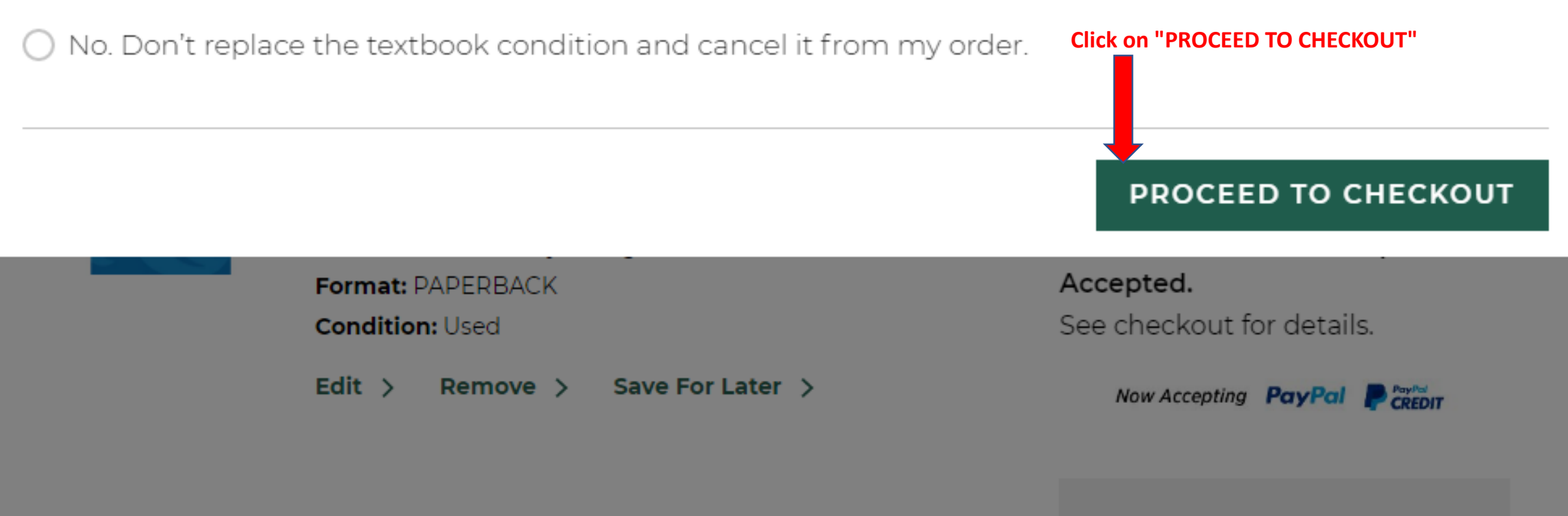

Have a promo code?

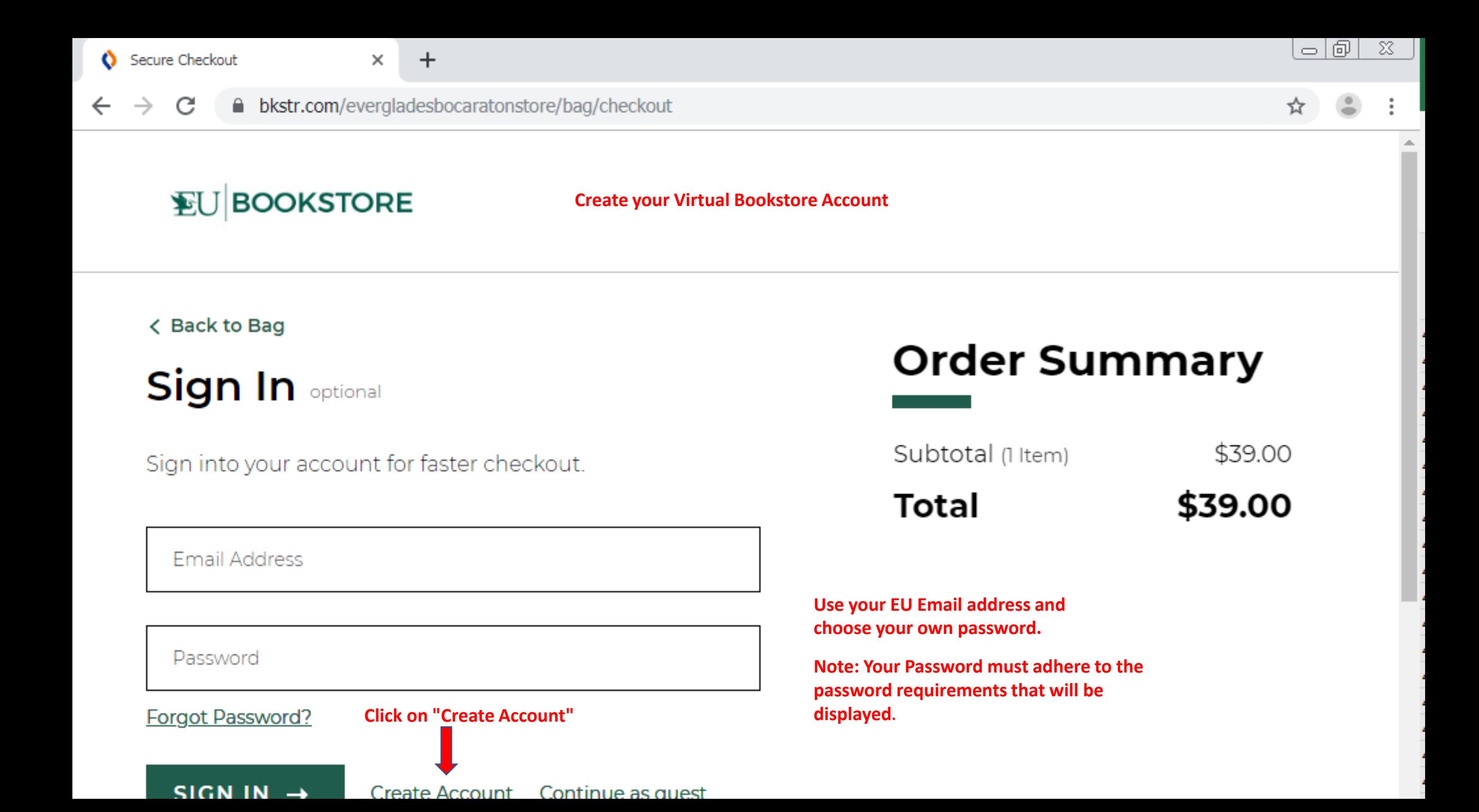

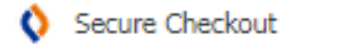

 $\leftarrow$ 

C △ bkstr.com/evergladesbocaratonstore/bag/checkout  $\rightarrow$ 

 $+$ 

**EU BOOKSTORE** 

< Back to Bag

# Create an Account

**First Name** 

Last Name

**Email Address** 

**Order Summary** 

 $\circ$   $\circ$ 

☆

 $\chi$ 

Subtotal (1 Item) \$39.00 \$39.00

**Total** 

Confirm Email Address

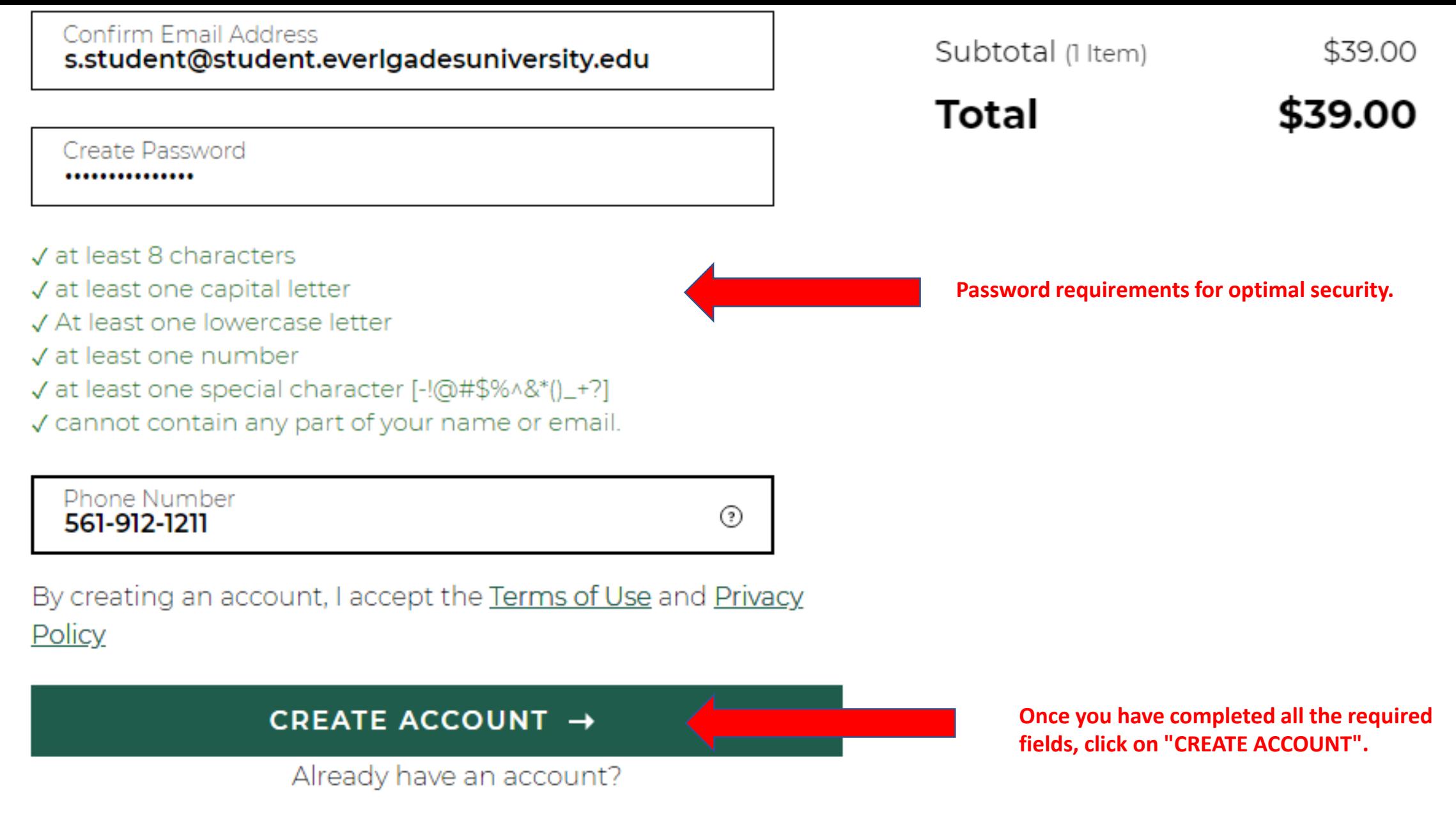

<u>Sign In</u>

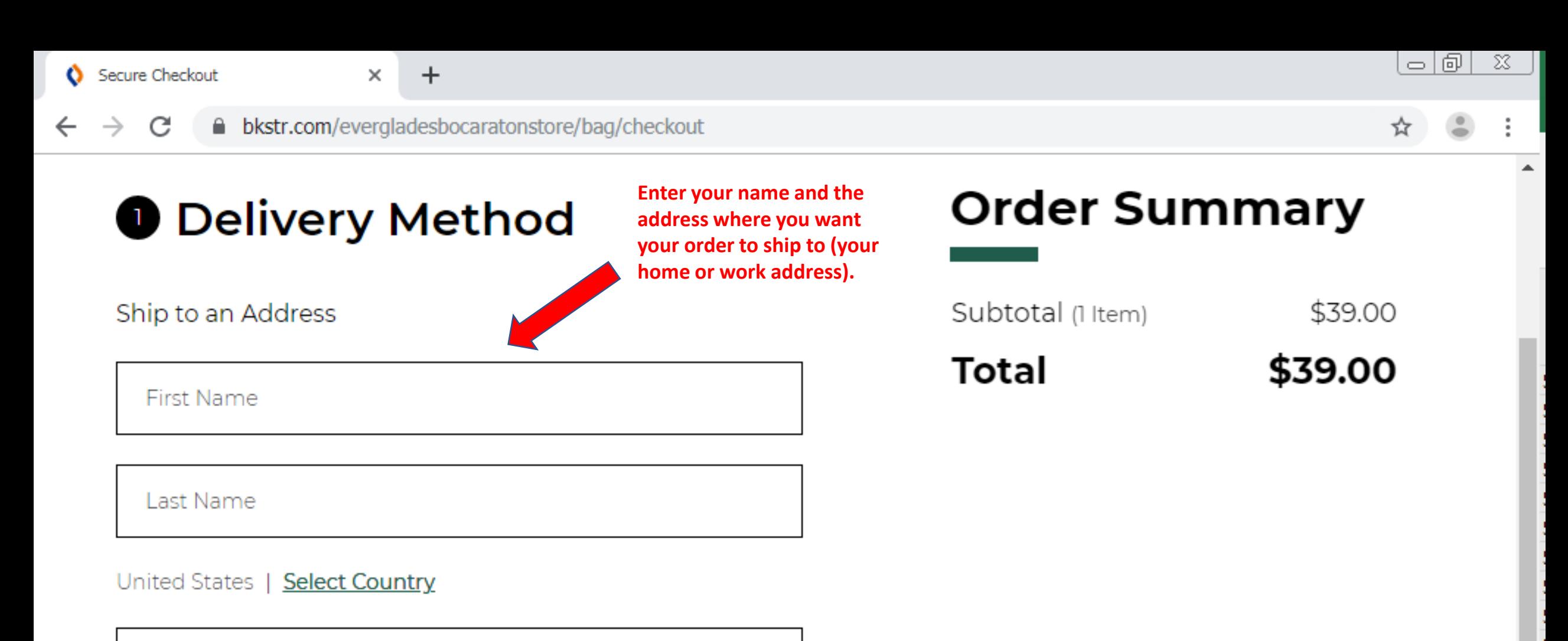

**Address** 

Address 2 (Optional)

City

#### <u>staatiit</u>

Last Name **Student** 

United States | Select Country

Address 5002 T-Rex Avenue

Address 2 (Optional) #100

City **Boca Raton** 

State Florida

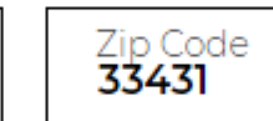

**SAVE NEW SHIPPING ADDRESS** 

 $\checkmark$ 

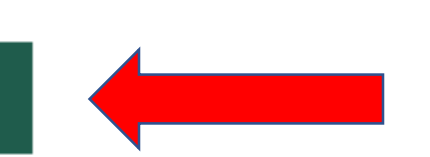

Once you have completed all the fields, please click on "SAVE **NEW SHIPPING ADDRESS".** 

Subtotal (1 Item)

\$39.00

**Total** 

\$39.00

 $\times$ 

bkstr.com/evergladesbocaratonstore/bag/checkout C

 $+$ 

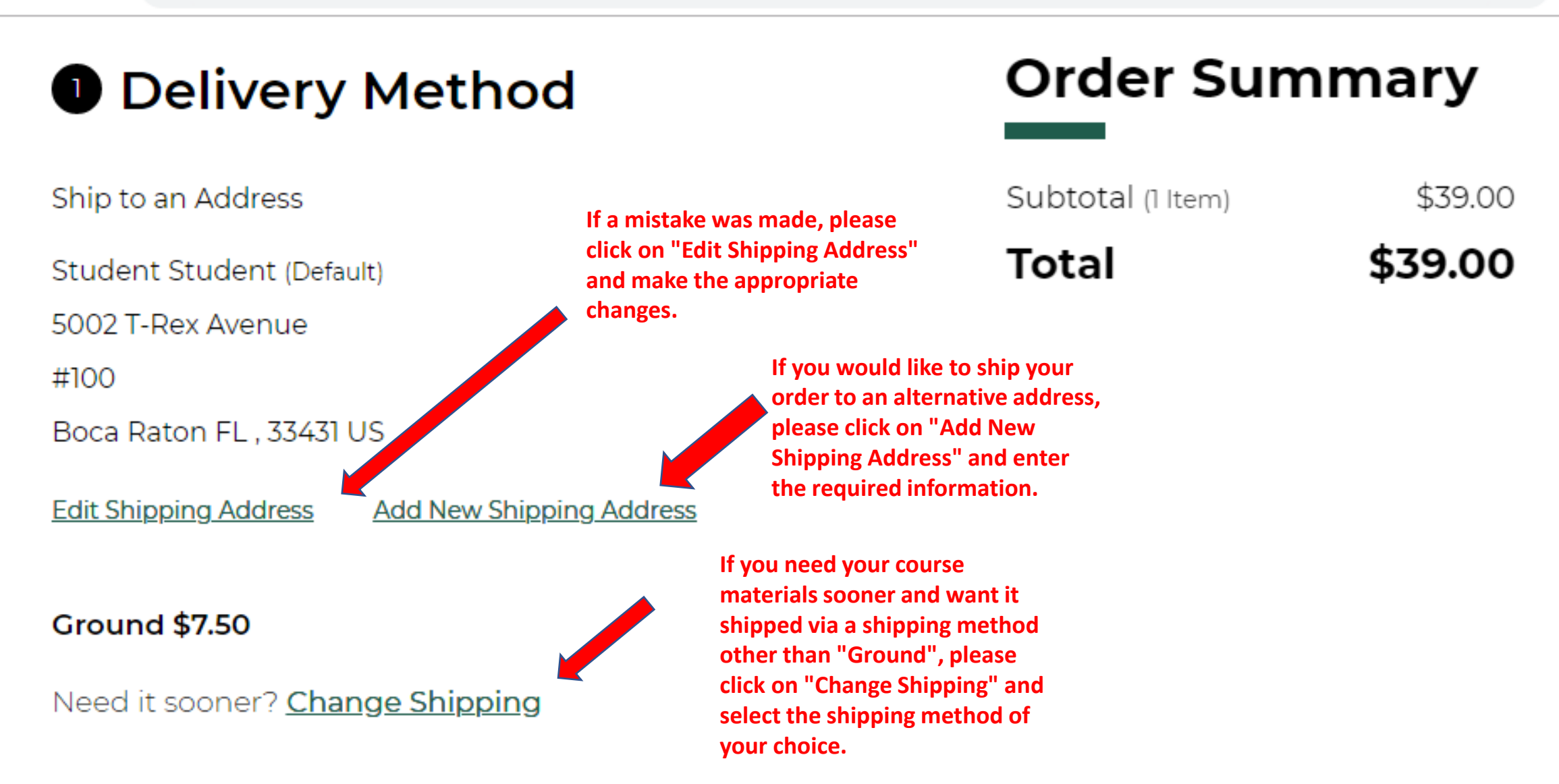

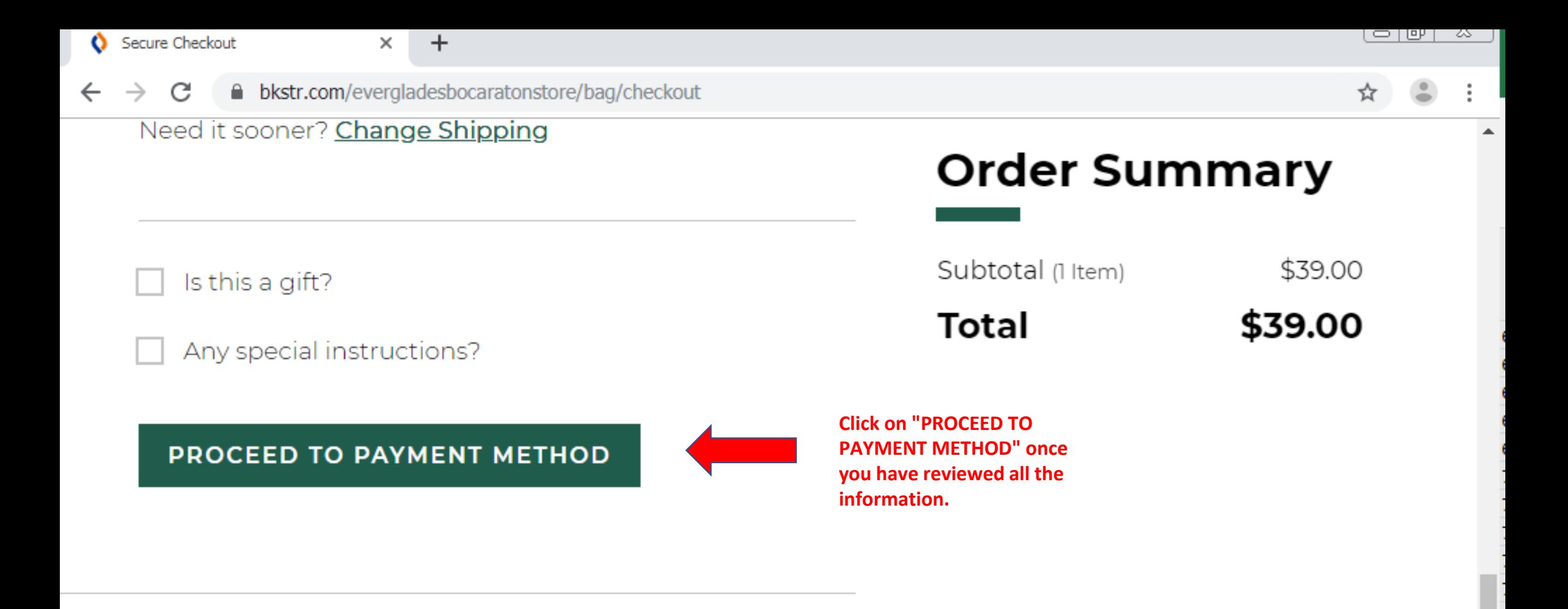

# **@ Payment Method**

**Providence** in the second state of

 $\leftarrow$ 

**9 Payment Method** 

 $+$ 

☆

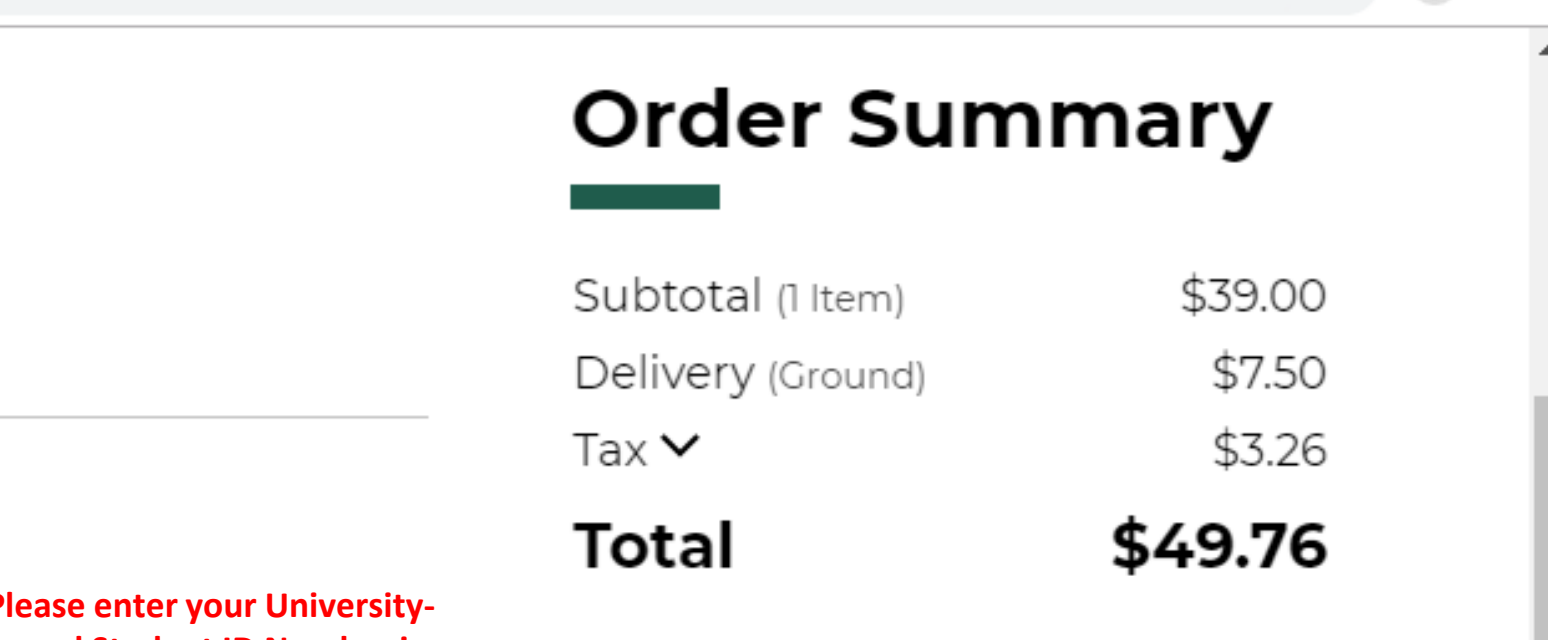

#### **Financial Aid/Scholarship**

Apply Promo Code

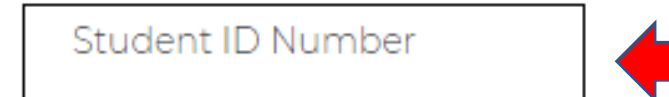

P issued Student ID Number in the "Student ID Number" field.

#### **FIND ACCOUNTS**

#### Gift Card

Doctor of the U.S.

 $\leftarrow$ 

 $\rightarrow$ 

# ☆

 $\Delta$ 

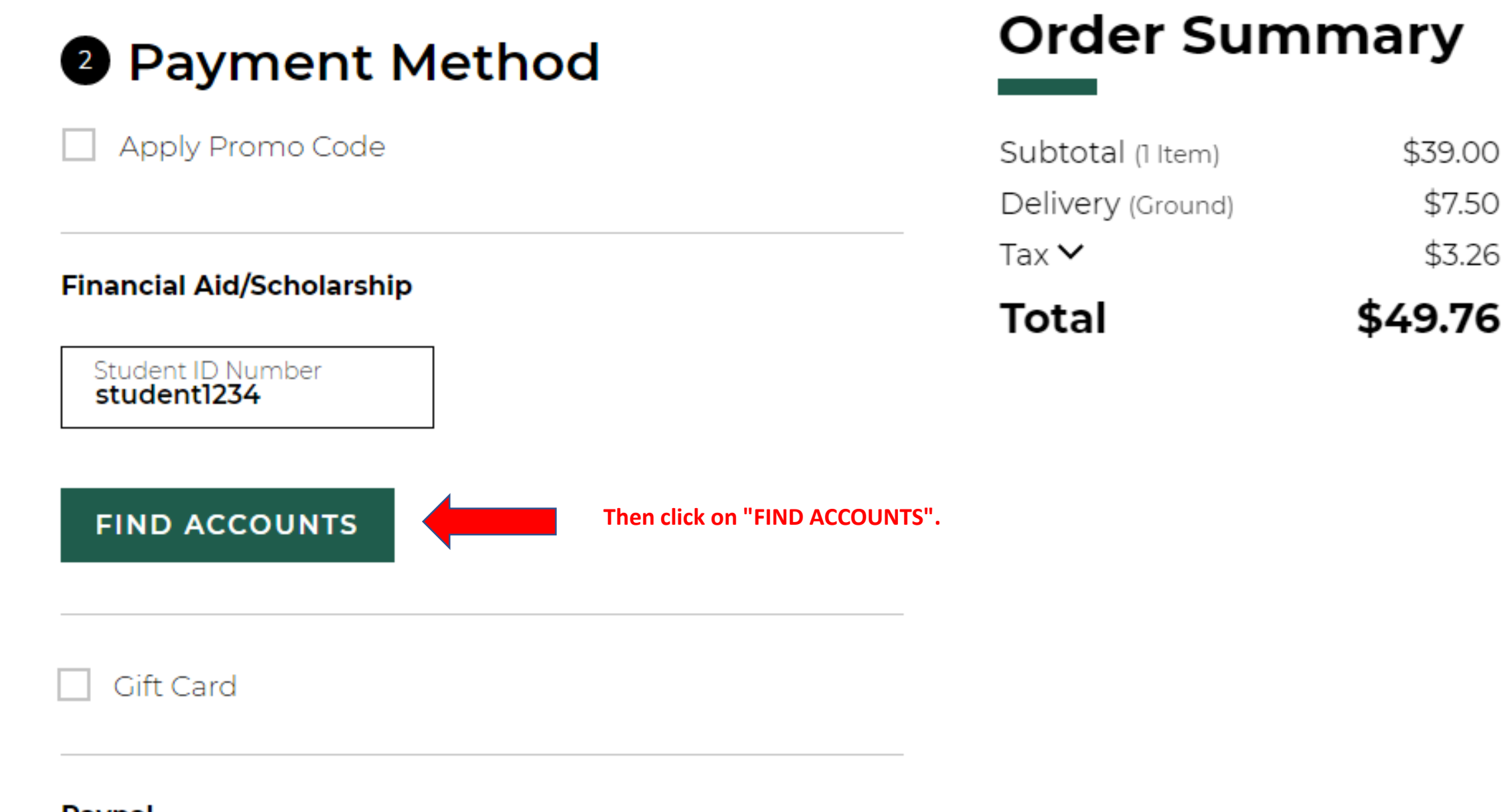

 $\rightarrow$ 

 $\leftarrow$ 

 $\times$  +

△ bkstr.com/evergladesbocaratonstore/bag/checkout C

☆

 $\blacktriangle$ 

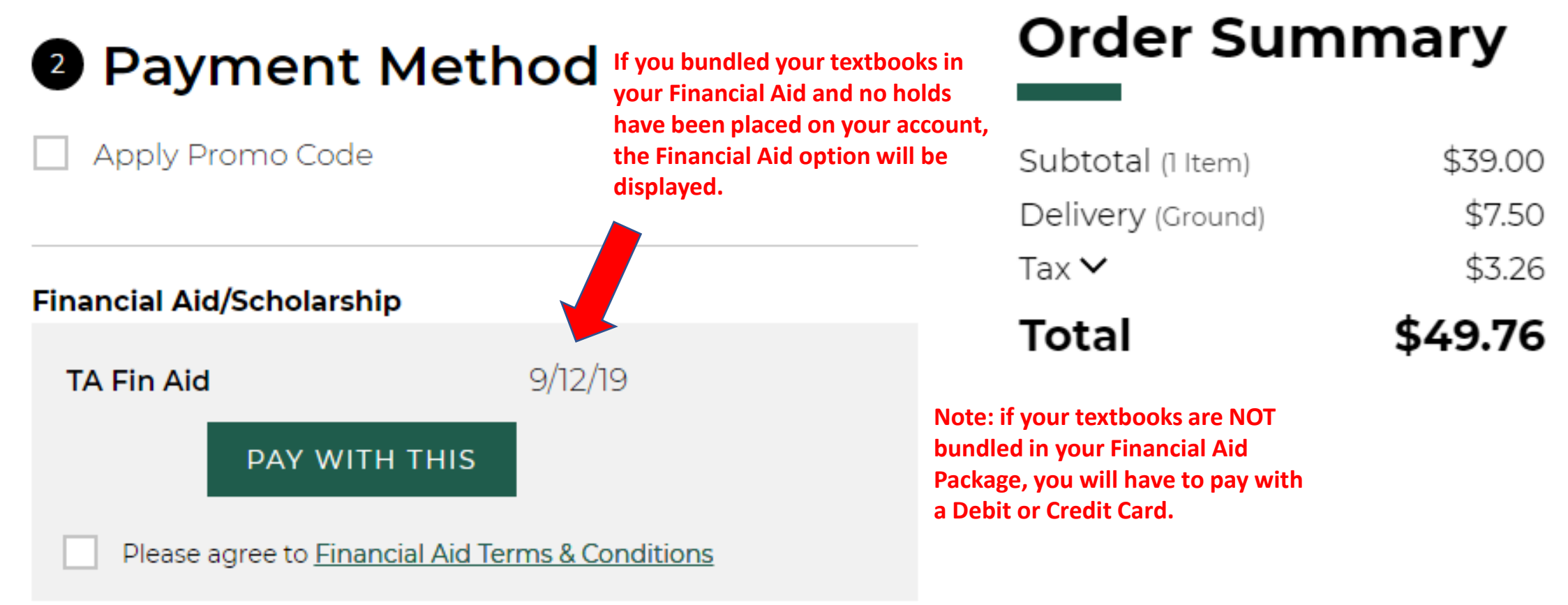

#### I don't see my Financial Aid listed

**Gift Card** 

 $\blacktriangle$ 

# ☆

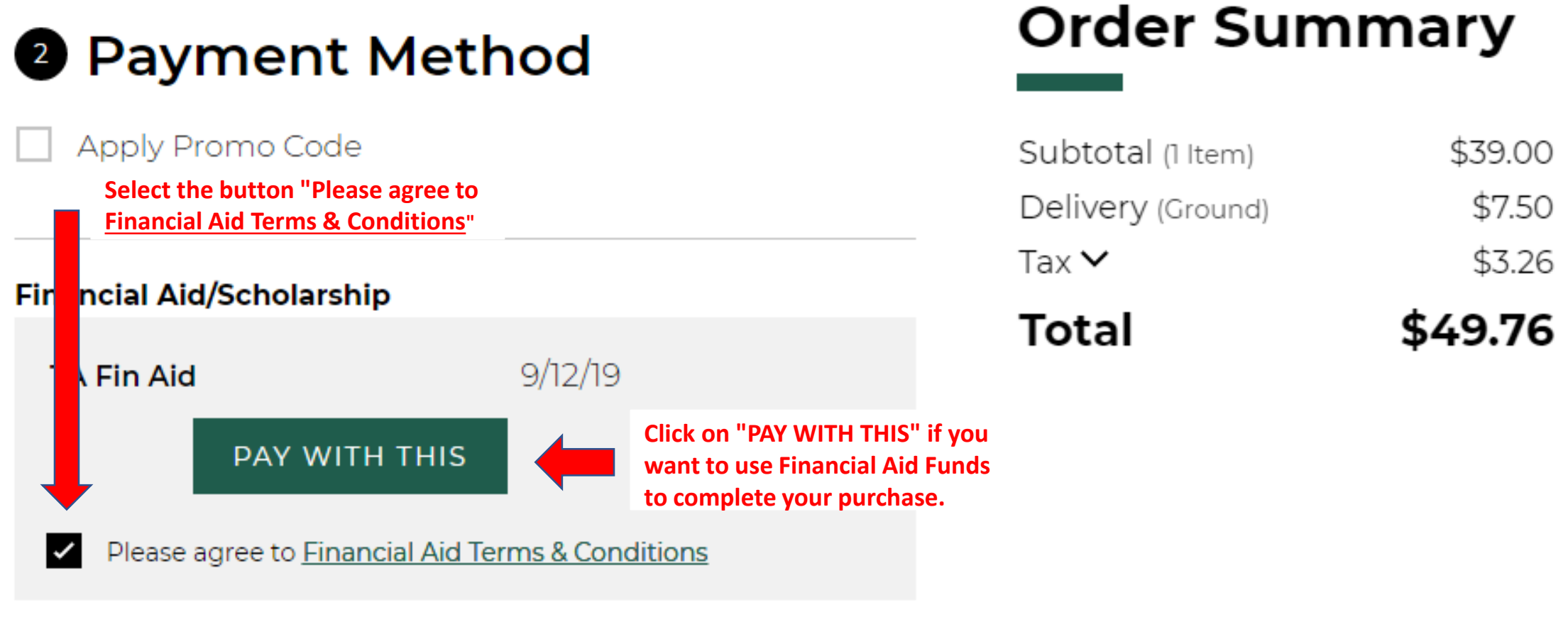

#### I don't see my Financial Aid listed

**Gift Card** 

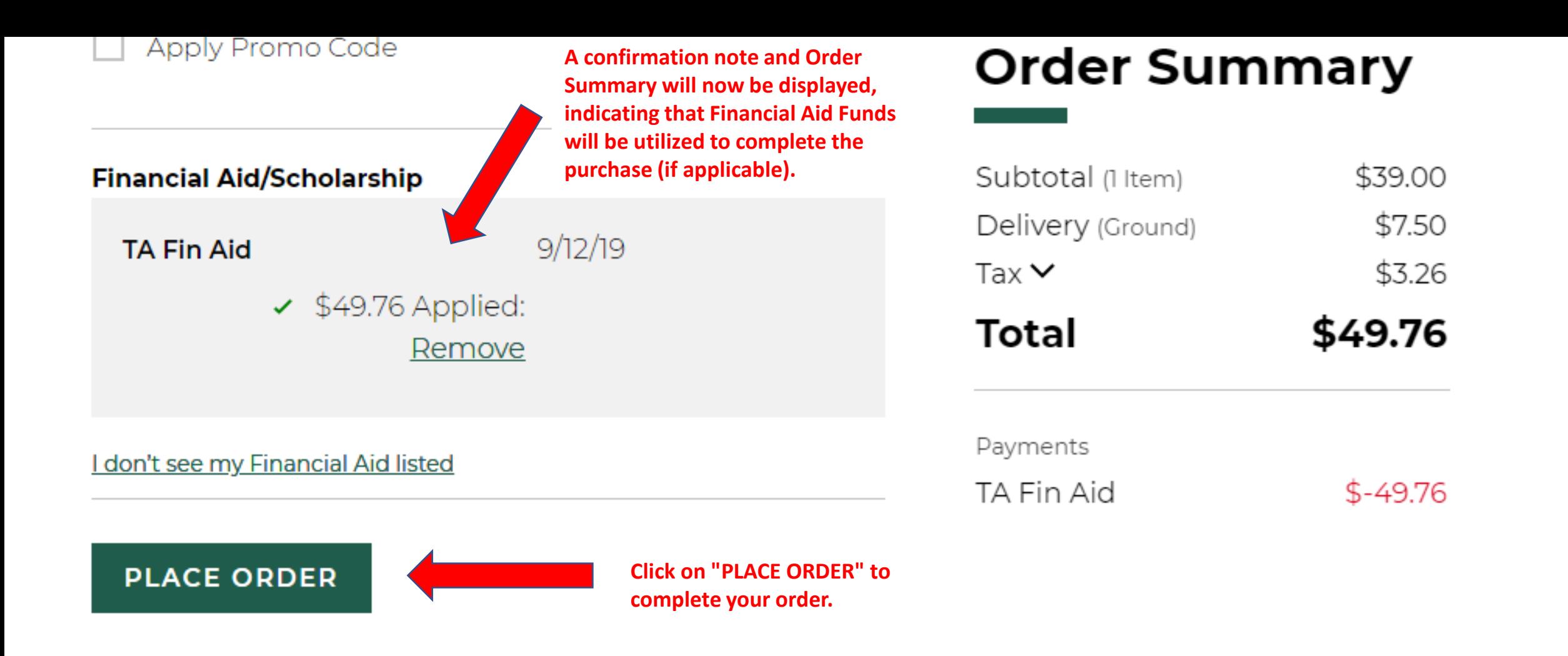

**Review My**  $\pm$ Bag

Convright @2019 Follett Higher Education Croup

**EU BOOKSTORE** 

← (0)

# **Thank You For Your Order:**

Order #: Everglades University Boca Raton Virtual Store 21010000000001

You will receive a confirmation email to the e-mail address that had been entered. Please monitor your e-mail for further shipping updates etc.

All set! An order confirmation email has been sent to s.student@student.everlgadesuniversity.edu. You can track your package on your **Order History** page

Q Search Keywords or ISBN

#### Your order is being sent to:

**Student Student** 5002 T-Rex Avenue  $#100$ Boca Raton, FL 33431 US

Ξ

 $\Box$ 

#### **Shipping Method:**

Your Everglades University Boca Raton Virtual Store contact information **Phone: 904-732-5010 Email:** evergladesbocaraton@bkstr.com

# HELPFUL CONTACT INFORMATION

### **BOCA CAMPUS**:

• RUBEENA BARRAT - (561) 912-1211

## **ORLANDO CAMPUS**:

• JEREMY PILSON - (407) 277-0311

#### **DONLINE CAMPUS:**

• DANA DELLACAMERA - (561) 912-2166

## **TAMPA CAMPUS**:

• ABBY HAMILTON - (813) 868-8160

## **SARASOTA CAMPUS**:

• KERRY CONBOY - (941) 907-6634

### **MIAMI CAMPUS**:

• PAUL CASTELLANO - (833) 352-3685